**UNIVERSIDADE FEDERAL DO PAMPA**

**Tailí Silva Petry**

**Sistema de Informações de Propriedades Rurais Georreferenciadas e Prototipação de uma Aplicação para a Exploração Integrada de Recursos Energéticos**

> Alegrete 2023

## **Tailí Silva Petry**

# **Sistema de Informações de Propriedades Rurais Georreferenciadas e Prototipação de uma Aplicação para a Exploração Integrada de Recursos Energéticos**

Trabalho de Conclusão de Curso apresentado ao Curso de Graduação em Ciência da Computação da Universidade Federal do Pampa como requisito parcial para a obtenção do título de Bacharel em Ciência da Computação.

Orientador: Prof. Dr. Claudio Schepke

Alegrete 2023

Ficha catalográfica elaborada automaticamente com os dados fornecidos pelo(a) autor(a) através do Módulo de Biblioteca do Sistema GURI (Gestão Unificada de Recursos Institucionais) .

Silva Petry, Tailí S493s

> Sistema de Informações de Propriedades Rurais Georreferenciadas e Prototipação de uma Aplicação para a Exploração Integrada de Recursos Energéticos / Tailí Silva Petry.

49 p.

 Trabalho de Conclusão de Curso(Graduação)-- Universidade Federal do Pampa, CIÊNCIA DA COMPUTAÇÃO, 2023. "Orientação: Claudio Schepke".

 1. QGIS. 2. Banco de dados Georreferenciamento. 3. Recursos Energéticos. 4. Coleta de Dados. 5. Aplicação. I. Título.

## **TAILÍ SILVA PETRY**

## **SISTEMA DE INFORMAÇÕES DE PROPRIEDADES RURAIS GEORREFERENCIADAS E PROTOTIPAÇÃO DE UMA APLICAÇÃO PARA A EXPLORAÇÃO INTEGRADA DE RECURSOS ENERGÉTICOS**

Trabalho de Conclusão de Curso apresentado ao Curso de Ciência da Computação da Universidade Federal do Pampa, como requisito parcial para obtenção do Título de Bacharela em Ciência da Computação.

Trabalho de Conclusão de Curso defendido e aprovado em: 05 de dezembro de 2023.

Banca examinadora:

Prof. Dr. Claudio Schepke Orientador UNIPAMPA

\_\_\_\_\_\_\_\_\_\_\_\_\_\_\_\_\_\_\_\_\_\_\_\_\_\_\_\_\_\_\_\_\_\_\_\_\_\_\_\_\_\_\_\_\_\_\_\_\_\_\_\_

## Prof. Dr. José Wagner Maciel Kaehler

\_\_\_\_\_\_\_\_\_\_\_\_\_\_\_\_\_\_\_\_\_\_\_\_\_\_\_\_\_\_\_\_\_\_\_\_\_\_\_\_\_\_\_\_\_\_\_\_\_\_\_\_\_\_

## UNIPAMPA

## Prof. Dr. Gabriel Machado Lunardi **UFSM**

\_\_\_\_\_\_\_\_\_\_\_\_\_\_\_\_\_\_\_\_\_\_\_\_\_\_\_\_\_\_\_\_\_\_\_\_\_\_\_\_\_\_\_\_\_\_\_\_\_\_\_\_\_

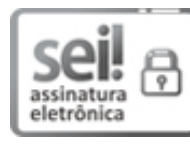

Assinado eletronicamente por **CLAUDIO SCHEPKE**, **PROFESSOR DO MAGISTERIO SUPERIOR**, em 05/12/2023, às 19:53, conforme horário oficial de Brasília, de acordo com as normativas legais aplicáveis.

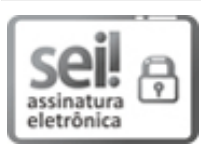

Assinado eletronicamente por **Gabriel Machado Lunardi**, **Usuário Externo**, em 06/12/2023, às 10:08, conforme horário oficial de Brasília, de acordo com as normativas legais aplicáveis.

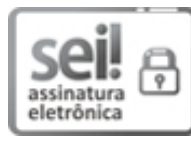

Assinado eletronicamente por **JOSE WAGNER MACIEL KAEHLER**, **PROFESSOR DO MAGISTERIO SUPERIOR**, em 06/12/2023, às 11:05, conforme horário oficial de Brasília, de acordo com as normativas legais aplicáveis.

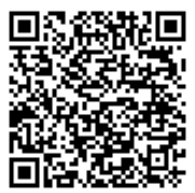

A autenticidade deste documento pode ser conferida no site https://sei.unipampa.edu.br/sei/controlador\_externo.php? acao=documento\_conferir&id\_orgao\_acesso\_externo=0, informando o código verificador **1312166** e o código CRC **85BEC57D**.

### **Agradecimentos**

O desenvolvimento deste trabalho contou com o auxilio e apoio de diversas pessoas, dentre as quais gostaria de citar algumas:

Agradeço em primeiro lugar aos meus pais, Evandro Petry e Fabiane Silva, o quais quero expressar minha gratidão profunda e sincera pelo incondicional apoio que vocês me deram não apenas neste momento, mas ao longo dos meus vinte e três anos de vida. Seu amor, cuidado e incentivo nos momentos difíceis foram a base sobre a qual construí minha vida, e sou eternamente grato(a) por isso.

Agradeço ao meu irmão Miguel Petry e minha irmã Helena Petry, pelos momentos de lazer e brincadeiras, os quais foram de extrema importância nas horas de nervosismo.

Agradeço ao meu orientador Claudio Schepke, que me acompanha deste o primeiro ano de graduação, pela paciência, pelos conselho e pela orientação, dando todo o auxilio necessário para a elaboração deste projeto.

Agradeço aos meus colegas e amigos, Nine Flores e Bruno Cariolato, por todo o apoio, ajuda e paciência que vocês ofereceram ao longo de nossa jornada acadêmica. Sem a presença e o suporte de amigos como vocês, essa jornada teria sido muito mais desafiadora.

Agradeço as minhas amigas de infância, Maria Eduarda Cipolat e Laisla Santos, que mesmo de longe, sempre se fizeram presente, com sua amizade e apoio constantes.

Agradeço as minhas primas irmãs, Jenifer Freitas, Maite Freitas e Bianca Araujo, as quais gostaria de expressar minha mais profunda gratidão a cada uma de vocês por serem uma fonte constante de motivação e inspiração.

Agradeço ao meu grupo de amigos, de Unistalda - RS, Igor Flores, Thais Vargas e Natan Silveira. Muito obrigada pelos momentos de descontração e pelo apoio ao longo desdes anos de amizade.

Agradeço ao meu namorado Leonardo Erbice, pelo suporte oferecido, e quero expressar minha profunda gratidão por toda paciência e compreensão que você me ofereceu nos momentos em que a ansiedade tomou conta.

Não poderia deixar de agradecer a minha gatinha Mulan, que embora não irá ler, merece minha gratidão por estar comigo ao longo destes cinco desafiadores anos.

Agradeço a oportunidade cedida pelo professor José Wagner Kaehler, no projeto "Exploração Integrada de Recursos Energéticos no Polo de Agricultura Irrigada na Bacia Hidrográfica do Rio Santa Maria - RS".

E um agradecimento especial a bolsa cedida pelo projeto EIRE, em uma parceria entre Ministério do Desenvolvimento Regional (MDR) e Associação dos Usuários das Águas do Rio Santa Maria (AUSM).

Aos inúmeros outros não citados, mas que de alguma forma fizeram parte desta trajetória, o meu mais sincero, muito obrigada.

"Às pessoas que olham para as estrelas e desejam $\dots$ Às estrelas que ouvem e aos sonhos que são atendidos." (Sarah J. Maas)

#### **Resumo**

O projeto "Exploração Integrada de Recursos Energéticos no Polo de Agricultura Irrigada na Bacia Hidrográfica do Rio Santa Maria - RS", conduzido pelo Grupo de Exploração Integrada de Recursos Energéticos da Unipampa, com apoio do Ministério Do Desenvolvimento Regional tem como objetivo explorar recursos energéticos de propriedades rurais, identificando potenciais melhorias no aproveitamento destes recursos, resultando na coleta de dados significativa. No âmbito desse trabalho de conclusão de curso, a pesquisa visa principalmente estruturar a base de dados georreferenciada utilizada. Essa estrutura possibilita a integração de diversas informações provenientes de diferentes fontes. A integração serve também para propósitos distintos, como a reestruturação de redes de energia, a avaliação da capacidade de armazenamento de água e a determinação do potencial de área cultivável. Além disso, este trabalho também tem como meta o desenvolvimento de um protótipo de aplicativo dedicado à coleta de dados em campo. Esse aplicativo é uma ferramenta fundamental para a obtenção eficaz de informações essenciais para o projeto.

**Palavras-chave**: QGIS. Banco de dados Georreferenciamento. Recursos Energéticos. Coleta de Dados. Aplicação.

### **Abstract**

The project "Integrated Exploration of Energy Resources in the Irrigated Agriculture Pole in the Santa Maria River Basin - RS", led by the Unipampa Integrated Exploration of Energy Resources Group, with support from the Ministry of Regional Development, aims to explore resources hydrographic maps of rural properties, identifying potential improvements in the use of these resources, resulting in significant data collection. Within the scope of this course completion work, the research mainly aims to structure the georeferenced database used. This structure enables the integration of diverse information from different sources. Integration also serves distinct purposes, such as restructuring energy networks, assessing water storage capacity and determining the potential for arable land. Furthermore, this work also aims to develop an application dedicated to data collection in the field. This application is a fundamental tool for effectively obtaining essential information for the project.

**Key-words**: QGIS. Georeferencing Database. Energy Resources. Data Collection. Application.

## **Lista de Figuras**

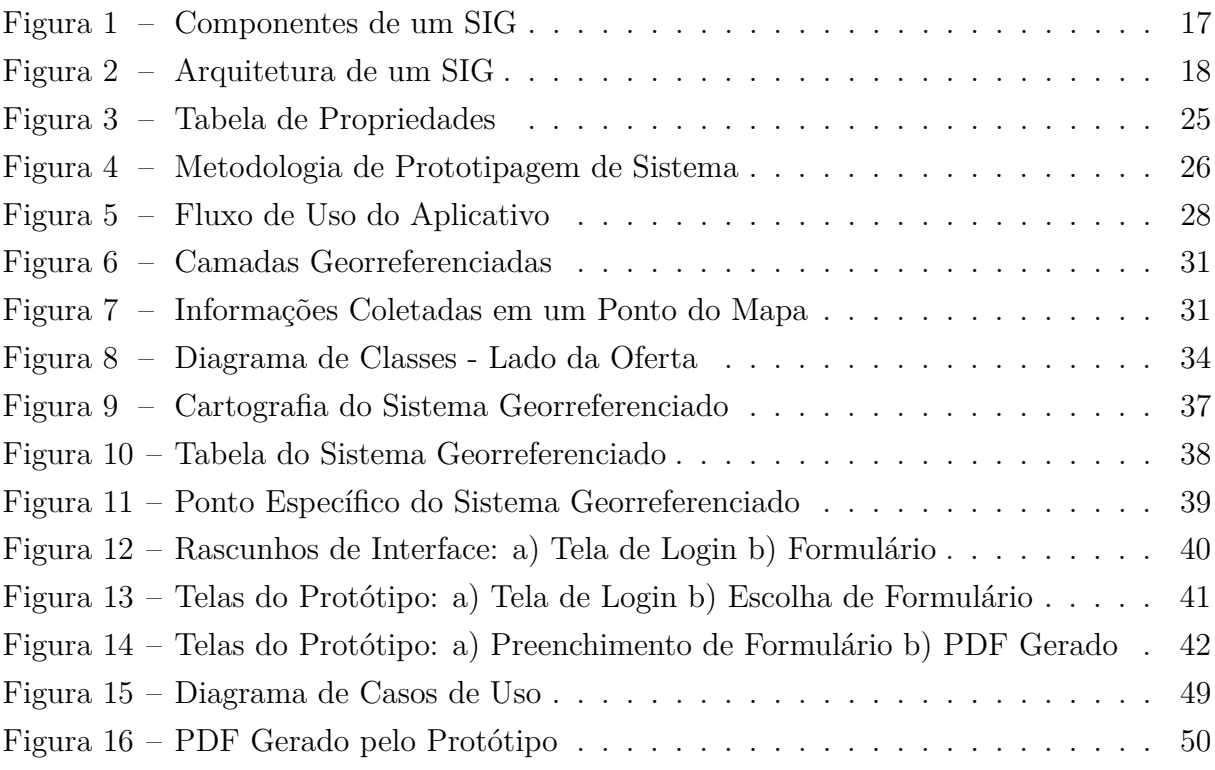

## **Lista de Tabelas**

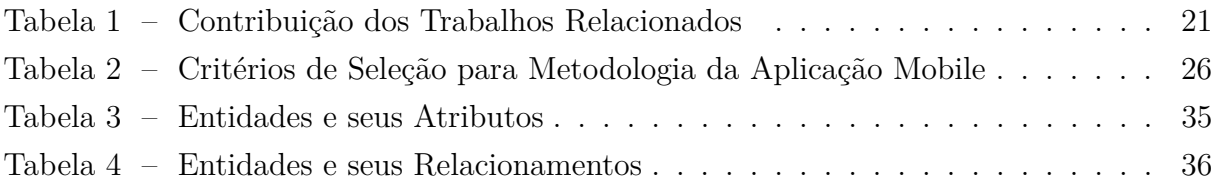

## **Lista de Siglas**

- <span id="page-11-3"></span>**AUSM** Associação dos Usuários das Águas do Rio Santa Marias
- <span id="page-11-8"></span>**BDOO** Banco de Dados Orientado a Objetos
- <span id="page-11-12"></span>**CAR** Cadastro Ambiental Rural
- <span id="page-11-6"></span>**CEEE** Companhia Estadual de Distribuição de Energia Elétrica
- <span id="page-11-15"></span>**CEP** Código de Endereçamento Postal
- <span id="page-11-2"></span>**EIRE** Exploração Integrada de Recursos Energéticos
- <span id="page-11-10"></span>**GPS** *Global Positioning System*
- <span id="page-11-13"></span>**HTTPS** *Hypertext Transfer Protocol Secure*
- <span id="page-11-9"></span>**JSON** *JavaScript Object Notation*
- <span id="page-11-4"></span>**MDR** Ministério do Desenvolvimento Regional
- <span id="page-11-1"></span>**PDF** *Portable Document Format*
- <span id="page-11-11"></span>**RV** Reconhecimento por Voz
- <span id="page-11-7"></span>**SGBD** Sistema de Gerenciamento de Banco de Dados
- <span id="page-11-16"></span>**SIAD** Sistema de Informação para Apoio à Decisão
- <span id="page-11-0"></span>**SIG** Sistema de Informação Geográfica
- <span id="page-11-14"></span>**SIOUT** Sistema de Informação sobre Outorga e Uso de Recurso Hídrico
- <span id="page-11-5"></span>**SIPR-Geo** Sistema de Informações de Propriedades Rurais Georreferenciadas

## **Sumário**

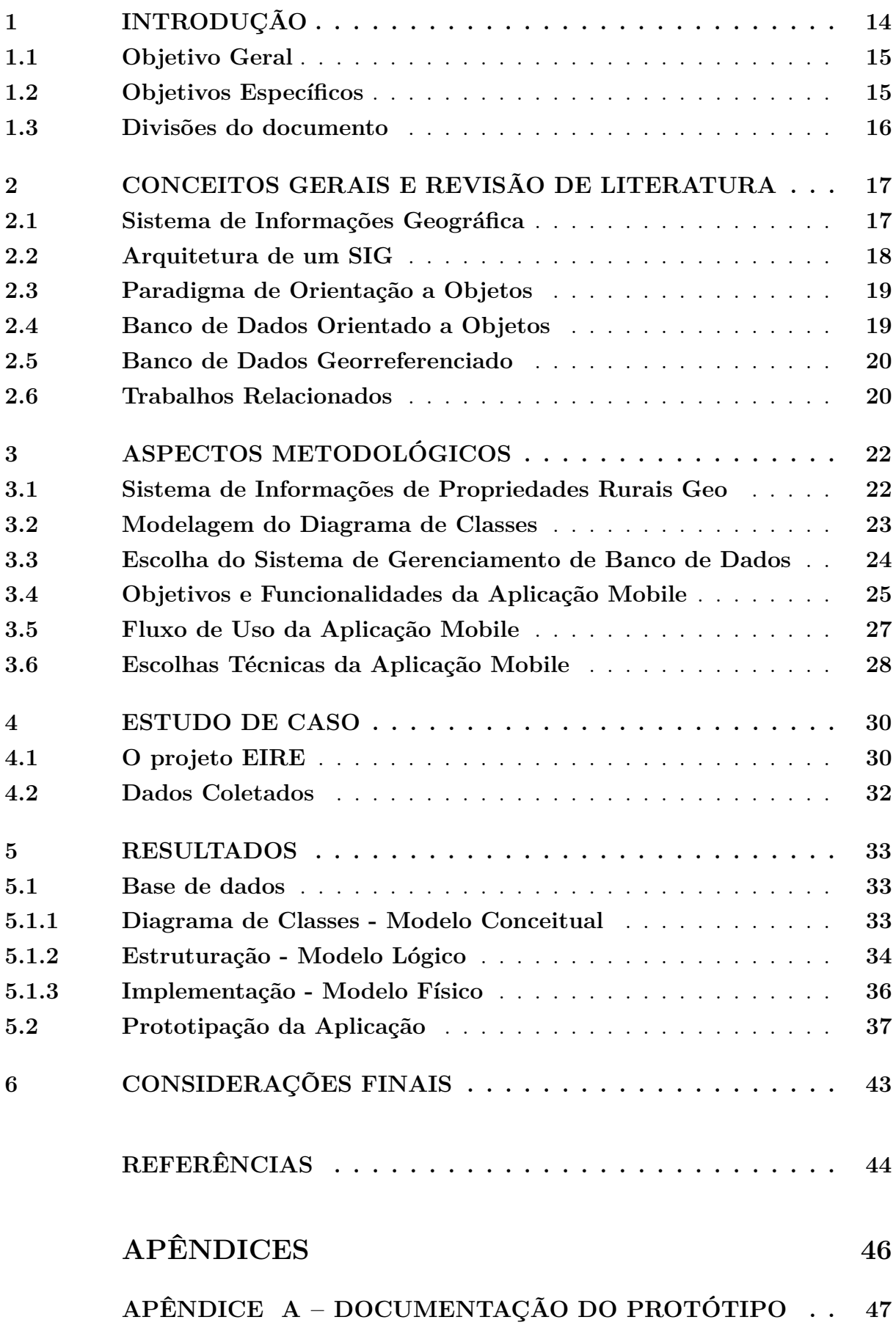

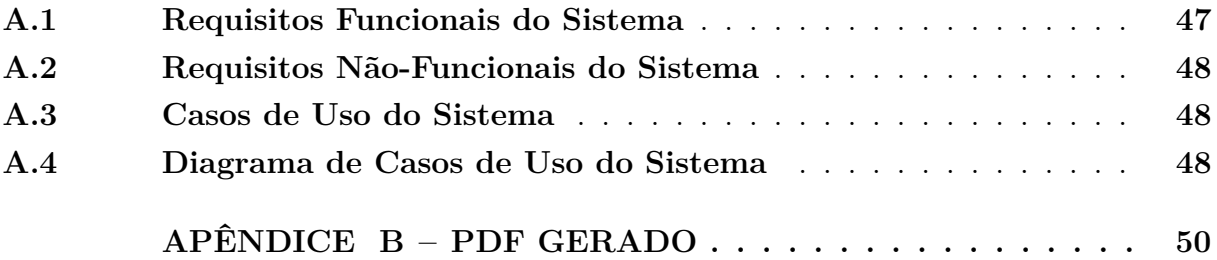

#### <span id="page-14-1"></span><span id="page-14-0"></span>**1 Introdução**

A energia renovável é aquela produzida através de recursos não fósseis, ou seja, que se reconstituem no tempo de uma vida humana. As principais fontes de energia renovável incluem a energia solar, eólica, hídrica, geotérmica e a biomassa verde, sendo estas, recursos energéticos [\(TRIBUNAL DE CONTAS EUROPEU,](#page-45-0) [2018\)](#page-45-0). A gestão integrada destes recursos tem por objetivo assegurar sua preservação, uso, recuperação e conservação em condições satisfatórias e de forma compatível com a eficiência e o desenvolvimento sustentável da região [\(KAEHLER; CHAGAS; SCHEPKE,](#page-44-1) [2022\)](#page-44-1).

O grupo de pesquisa "Exploração Integrada de Recursos Energéticos - [EIRE](#page-11-2) " atua, auxiliando na busca pela melhor utilização desses recursos energéticos. O projeto procura equilibrar essa equação, com estratégias de gestão de energia, tanto focadas na demanda, influenciando como os consumidores utilizam e consomem energia, quanto na oferta, promovendo a disseminação de geração distribuída ou estocagem energética, intervindo na busca por uma utilização mais eficiente desses recursos.

A "Associação dos Usuários das Águas do Rio Santa Marias - [AUSM"](#page-11-3) busca capitalizar e otimizar a utilização dos recursos hídricos, especialmente em áreas urbanas das cidades de Rosário do Sul e Dom Pedrito, situadas próximas do leito do rio Santa Maria, além de dar consistência e segurança à irrigação, como vetor de desenvolvimento sustentável [\(AUSM,](#page-44-2) [2022\)](#page-44-2). Diante desse cenário, a colaboração entre essas entidades, com o apoio do "Ministério do Desenvolvimento Regional - [MDR"](#page-11-4), há o desafio de integrar diversas políticas públicas relacionadas à infraestrutura urbana e ao estímulo ao desenvolvimento regional e produtivo [\(MDR,](#page-44-3) [2022\)](#page-44-3).

Nesse contexto, surgiu a necessidade de criar um sistema que pode ser utilizado para o planejamento energético e, consequentemente, para a identificação de locais adequados para investimentos em fontes de energia renovável. Além disso, visando aprimorar a coleta de dados fornecida pelo projeto [EIRE,](#page-11-2) propõe-se o desenvolvimento de um aplicativo móvel, com o objetivo principal de agilizar a coleta de informações.

O termo [SIG,](#page-11-0) refere-se a Sistemas de Informação Geográfica, e engloba sistemas que têm a capacidade de possibilitar a captura, modelagem, manipulação, recuperação, análise e apresentação de dados que têm referências geográficas, também conhecidos como dados georreferenciados [\(WORBOYS; DUCKHAM,](#page-45-1) [2004\)](#page-45-1). O [SIG](#page-11-0) que propomos foi batizado de "Sistema de Informações de Propriedades Rurais Georreferenciadas - [SIPR-Geo"](#page-11-5). Trata-se de um banco de dados georreferenciado orientado a objetos projetado para armazenar informações minuciosas relacionadas a propriedades rurais. Espera-se que, com a implementação do [SIPR-Geo](#page-11-5) e do aplicativo móvel, seja possível transmitir dados coletados de forma mais estruturada, proporcionando um entendimento mais aprofundado aos proprietários.

## <span id="page-15-0"></span>**1.1 Objetivo Geral**

Este trabalho tem como objetivo principal criar uma solução para o armazenamento e coleta de dados com referências geográficas. A base de dados foi inicialmente alimentada com informações fornecidas pela [AUSM,](#page-11-3) que incluem registros de propriedades rurais, bem como detalhes das concessionárias de energia elétrica da área, como a empresa [CEEE](#page-11-6) Equatorial, com quem solicitamos acesso aos dados das propriedades rurais da região.

No entanto, para complementar o banco de dados, foi necessário realizar visitas presenciais às propriedades rurais, o que representa um dos desafios inerentes a este projeto. Algumas dessas propriedades são de difícil acesso, e alguns proprietários mostram-se relutantes em compartilhar as informações necessárias. Além disso, as condições climáticas adversas também podem dificultar as visitas técnicas. Outra complicação é o uso de planilhas em papel para coletar dados, o que torna o processo obsoleto.

A proposta desse trabalho de conclusão de curso abrange também o desenvolvimento de um aplicativo móvel, que se apresenta na forma de um formulário simplificado. Os principais objetivos são reduzir a probabilidade de erros na entrada de dados e acelerar o processo de coleta de informações, permitindo que os registros sejam feitos *offline*, uma vez que algumas propriedades não possuem acesso à rede elétrica ou à conexão *Wi-Fi*.

A implementação dessas duas abordagens visa facilitar a transmissão estruturada dos dados coletados. Isso não apenas melhora a compreensão dos dados para os proprietários, mas também tem o potencial de otimizar o consumo de energia em suas propriedades e aprimorar os processos de coleta de recursos hídricos.

#### <span id="page-15-1"></span>**1.2 Objetivos Específicos**

Como objetivos específicos para a realização deste trabalho pode-se listar:

- 1. Armazenamento dos dados coletados das propriedades rurais participantes do projeto [EIRE;](#page-11-2)
- 2. Modelagem da base de dados georreferenciada, com a utilização do *software* ArcGIS  $-$  Pro<sup>[1](#page-15-2)</sup>;
- 3. Realização da análise de arquivos cedidos pela associação [AUSM,](#page-11-3) buscando os dados que possam ser utilizados para preenchimento da base de dados;
- 4. Estruturação dos dados coletados de visitas técnicas na base de dados;
- 5. Desenvolvimento da prototipação de um aplicativo para dispositivos com sistema operacional Android em formato de um formulário simples, que permita o auxílio na coleta de dados.

<span id="page-15-2"></span><sup>1</sup> https://www.esri.com/

## <span id="page-16-0"></span>**1.3 Divisões do documento**

O trabalho está organizado da seguinte forma. O Capítulo [2](#page-17-1) aborda conceitos gerais e revisão de literatura relevantes para a realização deste estudo. O Capítulo [3](#page-22-0) explora a metodologia utilizada na construção da base de dados e no desenvolvimento do aplicativo. No Capítulo [4](#page-30-0) é apresentado o estudo de caso fundamental para a condução desta pesquisa. Neste capítulo, estão detalhados os dados que serão catalogados e armazenados de forma duradoura. O Capítulo [5](#page-33-0) descreve os resultados obtidos, incluindo o progresso na construção da base de dados e a prototipagem do aplicativo. Por fim, o Capítulo [6](#page-43-0) destaca as considerações finais e trabalhos futuros.

#### <span id="page-17-3"></span><span id="page-17-1"></span>**2 Conceitos Gerais e Revisão de Literatura**

A revisão de literatura utilizada neste trabalho é apresentada neste capítulo, juntamente com alguns conceitos importantes para o entendimento do mesmo. Também, é nesse momento que abordaremos os trabalhos relacionados. Em virtude de sua extensão, esse capítulo é dividido em seções e subseções, que variam de acordo com os assuntos abordados.

#### <span id="page-17-2"></span>**2.1 Sistema de Informações Geográfica**

De acordo com [Longley et al.](#page-44-4) [\(2009\)](#page-44-4), um Sistema de Informação Geográfica - [SIG,](#page-11-0) combina as imagens de sensoriamento remoto, as ferramentas da cartografia digital, o auxílio computacional e a capacidade de armazenamento em banco de dados. Pode-se dizer então que, de maneira geral, um [SIG](#page-11-0) nada mais é do que um sistema composto de quatro grandes componentes: captura de dados, armazenamento, análise e apresentação dos dados [\(FILHO,](#page-44-5) [2001\)](#page-44-5), conforme pode ser observado na Figura [1.](#page-17-0)

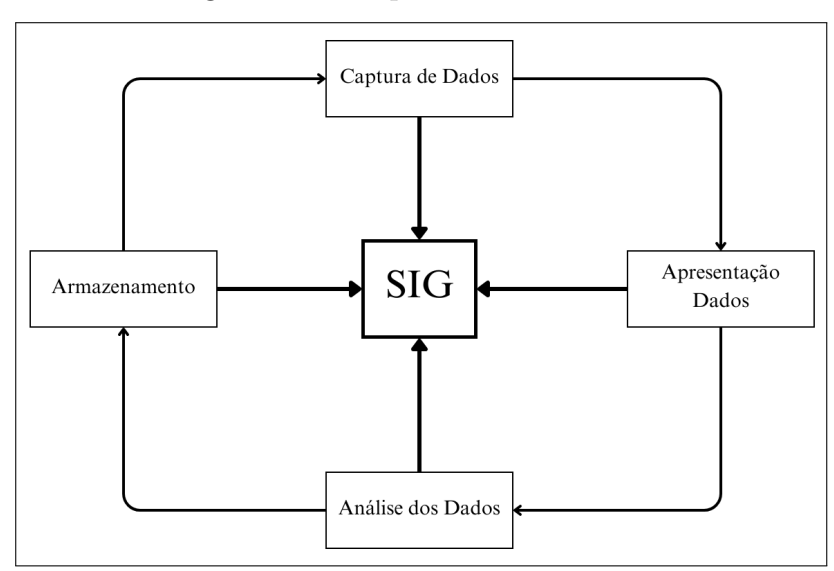

<span id="page-17-0"></span>Figura 1 – Componentes de um [SIG](#page-11-0)

Fonte: Adaptado de [\(LONGLEY et al.,](#page-44-4) [2009\)](#page-44-4)

O requisito básico para o uso de um [SIG,](#page-11-0) neste trabalho, é o gerenciamento de bacias hidrográficas e a disponibilidade de uma base cartográfica. Um mapa básico de todos os recursos energéticos foi disponibilizado, contando com a rede de energia, com a infraestrutura da região e as características socioeconômicas da comunidade. A escala ou o nível de detalhamento geográfico é propriedade essencial de qualquer projeto [SIG](#page-11-0) [\(LON-](#page-44-4)[GLEY et al.,](#page-44-4) [2009\)](#page-44-4). O componente de armazenamento, denominado sistema de banco de dados geográficos, estrutura e armazena os dados de forma a possibilitar a realização das operações de análise envolvendo dados espaciais [\(FILHO,](#page-44-5) [2001\)](#page-44-5).

#### <span id="page-18-2"></span><span id="page-18-1"></span>**2.2 Arquitetura de um [SIG](#page-11-0)**

Umas das principais funções de um [SIG](#page-11-0) é a possibilidade de armazenar grandes quantidades de dados e torná-los disponíveis para operações de consulta e análise. Desta maneira, Sistemas Gerenciadores de Banco de Dados [\(SGBD\)](#page-11-7) são fundamentais para um [SIG,](#page-11-0) pois permitem a realização dessas operações.

A arquitetura mais empregada na construção dos [SIGs](#page-11-0) pode ser definida como a que utiliza um sistema composto de um [SGBD](#page-11-7) relacional, responsável pela gerência dos atributos descritivos, juntamente com um componente de *software* responsável pelo gerenciamento dos atributos espaciais [\(CÂMARA et al.,](#page-44-6) [1996\)](#page-44-6). Existe um conjunto de componentes que é comum à maioria dos sistemas, o qual, segundo [Câmara et al.](#page-44-6) [\(1996\)](#page-44-6), pode ser definido de acordo com a seguinte arquitetura: interface com usuário; entrada e integração de dados; funções de processamento; visualização e plotagem; armazenamento e recuperação de dados; e comunicação com o banco de dados geográfico. Os conjuntos de componentes podem ser observados na Figura [2.](#page-18-0)

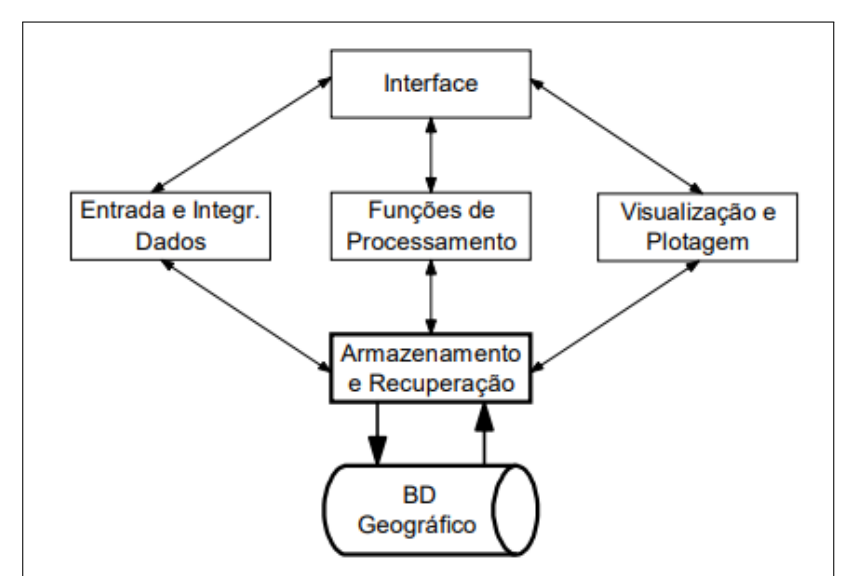

<span id="page-18-0"></span>Figura 2 – Arquitetura de um SIG

Fonte: Adaptado de [\(CÂMARA et al.,](#page-44-6) [1996\)](#page-44-6)

Conforme a Figura [2,](#page-18-0) a interface com o usuário permite a interação do usuário com as demais funcionalidades do sistema. As funções de processamento é o componente que mais se diferencia, pois varia de acordo com cada sistema. Como o próprio nome diz, estas são responsáveis pelas funções do [SIG](#page-11-0) [\(CÂMARA et al.,](#page-44-6) [1996\)](#page-44-6). A entrada e integração de dados é responsável por possibilitar a obtenção dos dados que farão parte do [SIG.](#page-11-0) Por fim, o armazenamento e recuperação dos dados provê as estruturas de dados que possibilitam o armazenamento de relacionamentos espaciais.

### <span id="page-19-2"></span><span id="page-19-0"></span>**2.3 Paradigma de Orientação a Objetos**

A orientação a objetos é um paradigma de programação que se baseia na ideia de que o software pode ser estruturado em torno de objetos. Objetos são unidades independentes, que contêm dados (atributos) e as operações (métodos) que podem ser realizadas nesses dados [\(LEITE et al.,](#page-44-7) [2016\)](#page-44-7). O paradigma da orientação a objetos é amplamente adotado na programação moderna devido à sua eficiência, reusabilidade e facilidade de manutenção. Alguns conceitos-chave, segundo [Leite et al.](#page-44-7) [\(2016\)](#page-44-7), relacionados à orientação a objetos são:

- Objetos: Os objetos são as instâncias de classes, que são os modelos ou protótipos que definem a estrutura e o comportamento dos objetos.
- Atributos: Os atributos são as características ou propriedades que descrevem um objeto. Eles representam o estado de um objeto.
- Métodos: Os métodos são funções ou procedimentos associados a um objeto que definem o comportamento do objeto.
- Encapsulamento: O encapsulamento é o conceito de esconder os detalhes internos de um objeto e permitir o acesso controlado aos atributos e métodos. Isso ajuda a garantir a integridade dos dados e a facilitar a manutenção do código.
- Herança: A herança permite criar uma nova classe com base em uma classe existente, herdando seus atributos e métodos. Isso promove a reutilização de código e a criação de hierarquias de classes.
- Polimorfismo: O polimorfismo permite que objetos de classes diferentes respondam de maneira única a métodos comuns. Isso significa que um método pode ter diferentes comportamentos, dependendo do tipo do objeto ao qual ele é aplicado.
- Abstração: A abstração envolve a simplificação de objetos do mundo real para suas características essenciais. Isso permite que os desenvolvedores concentrem-se apenas nos aspectos relevantes dos objetos para o problema em questão.

#### <span id="page-19-1"></span>**2.4 Banco de Dados Orientado a Objetos**

Um Banco de Dados Orientado a Objetos [\(BDOO\)](#page-11-8) é um tipo de Sistema de Gerenciamento de Banco de Dados [\(SGBD\)](#page-11-7) que se baseia na teoria da orientação a objetos para armazenar, recuperar e gerenciar dados. Ele é diferente dos bancos de dados relacionais tradicionais, que são baseados na teoria de conjuntos e tabelas [\(BOSCARIOLI et al.,](#page-44-8) [2006\)](#page-44-8). Em comparação com bancos de dados relacionais, os [BDOOs](#page-11-8) são frequentemente mais adequados para armazenar dados complexos e não estruturados, frequentemente

<span id="page-20-2"></span>usados em aplicações que precisam gerenciar grande volume de dados, como sistemas de informações geográficas [\(SIG\)](#page-11-0), sistemas de gerenciamento de documentos, etc.

O elemento fundamental em um [BDOO](#page-11-8) é o objeto. Um objeto representa uma entidade do mundo real e combina dados (atributos) e operações (métodos) que podem ser realizadas nesses dados. Geralmente suportam herança, o que significa que pode-se criar objetos que herdam características de outros objetos [\(KORTH,](#page-44-9) [1994\)](#page-44-9).

#### <span id="page-20-0"></span>**2.5 Banco de Dados Georreferenciado**

Para a estruturação de um banco de dados é necessário a seleção de um modelo de dados, o que nada mais é do que um conjunto de conceitos que podem ser usados para descrever a estrutura e as operações do banco de dados [\(ELMASRI et al.,](#page-44-10) [2000\)](#page-44-10). Devido à complexidade das aplicações que são desenvolvidas a partir de um [SIG,](#page-11-0) um dos grandes problemas no desenvolvimento desses sistemas tem sido projetar o banco de dados Georreferenciado [\(FILHO,](#page-44-5) [2001\)](#page-44-5). Modelos de dados para as aplicações geográficas têm necessidades adicionais, tanto com relação à abstração de conceitos e entidades, quanto ao tipo de entidades representáveis em seus relacionamentos [\(BORGES; DAVIS,](#page-44-11) [2001\)](#page-44-11), e neste contexto que conseguimos unir um banco de dados georreferenciado e um banco de dados orientado a objetos.

De acordo com [Borges e Davis](#page-44-11) [\(2001\)](#page-44-11), um fenômeno geográfico é formado por três componentes: atributo, espaço e tempo. Esses três componentes devem ser abstraídos do mundo real durante o processo da modelagem conceitual. Isto é de extrema importância para a formação de uma base de dados georreferenciada. A principal diferença em um banco de dados georreferenciado são os pontos geográficos que são utilizados para demarcar pontos de localização. Quando integrado a um [SIG,](#page-11-0) isso permite trazer as informações em forma de mapas [\(HILGERT,](#page-44-12) [2015\)](#page-44-12).

#### <span id="page-20-1"></span>**2.6 Trabalhos Relacionados**

O principal foco dos trabalhos relacionados à pesquisa foi levar em consideração as linguagens que estão sendo utilizadas e como os dados coletados por aplicações estão sendo tratados.

O trabalho de [Silva et al.](#page-45-2) [\(2020\)](#page-45-2), intitulado como "GeoPOINT: proposta de um aplicativo para coleta de Dados Espaciais", traz-nos um exemplo de aplicação para coleta de dados espaciais. Em seu trabalho, os autores abordam a *Web 2.0*. No trecho a seguir, pode-se ler a importância e o conceito do termo:

"Os conceitos que permitem a implementação do aplicativo para coleta de dados espaciais envolvem a abordagem de *Web 2.0*, onde o usuário passa de mero espectador na Internet para colaborador, tornando-se sujeito ativo na produção de conteúdo."

<span id="page-21-1"></span>O conceito de *Web 2.0* será utilizado neste trabalho também, pois, o usuário será o responsável pelo preenchimento dos dados cedidos nas propriedades incluídas nas visitas realizadas pelo projeto. A arquitetura básica do sistema pretendido no trabalho de [Silva](#page-45-2) [et al.](#page-45-2) [\(2020\)](#page-45-2) consiste em um aplicativo de coleta de dados espaciais, os quais serão armazenados em um arquivo no formato [JSON](#page-11-9) (*JavaScript Object Notation*).

No trabalho de [Paula](#page-45-3) [\(2013\)](#page-45-3), intitulado como "Desenvolvimento de aplicativo para dispositivos móveis para coleta de dados georreferenciados através de reconhecimento de voz", é possível observar o desenvolvimento de um aplicativo com a utilização da linguagem de programação Java. Em seu trabalho, [Paula](#page-45-3) [\(2013\)](#page-45-3) aborda a coleta de dados georreferenciados através de um aplicativo de maneira tecnologicamente avançada, onde é utilizado o reconhecimento de voz. No nosso caso, a inserção será textual.

Além disso, o aplicativo desenvolvido por [Paula](#page-45-3) [\(2013\)](#page-45-3) possui integração com o [GPS](#page-11-10) do celular. Outro ponto que o distingue é a necessidade de utilização de rede *Wi-Fi*. Um ponto de extrema importância para o aplicativo a ser desenvolvido em nosso trabalho é o seu funcionamento sem rede de conexão *Wi-Fi*.

Por fim, o sistema desenvolvido por [Paula](#page-45-3) [\(2013\)](#page-45-3), salva os dados registrados no celular utilizado e permite a visualização do ponto cadastrado em um mapa. De maneira geral, o aplicativo é mais desenvolvido do que o proposto em nosso trabalho. Entretanto, seu trabalho foi de fundamental importância para a pesquisa acerca do tema.

A Tabela [1](#page-21-0) apresenta os principais conceitos observados, como a utilização da *Web 2.0*, o uso do reconhecimento por voz [\(RV\)](#page-11-11), a necessidade de conexão *Wi-Fi*, a comparação com a linguagem empregada neste estudo e a utilização do [JSON](#page-11-9) em nosso trabalho nos trabalhos relacionados..

|                           | Trabalho Proposto   (SILVA et al., 2020)   (PAULA, 2013) |                     |
|---------------------------|----------------------------------------------------------|---------------------|
| Utiliza web 2.0           | Utiliza web 2.0                                          | Não utiliza web 2.0 |
| Não utiliza RV            | Não utiliza RV                                           | Utiliza RV          |
| Não necessita $Wi$ - $Fi$ | Não Especificado                                         | Necessita $Wi$ -Fi  |
| Utiliza Java              | Não Especificado                                         | Utiliza Java        |
| Utiliza JSON              | Utiliza Json                                             | Não Especificado    |

<span id="page-21-0"></span>Tabela 1 – Contribuição dos Trabalhos Relacionados

## <span id="page-22-0"></span>**3 Aspectos Metodológicos**

Nesse capítulo são definidos alguns aspectos metodológicos que ordenaram o andamento do trabalho. Inicialmente são abordados os objetivos do [SIPR-Geo](#page-11-5) desenvolvido. Após, são apresentadas as fases de modelagem e estruturação, assim como a motivação para realização da mesma. Tratando-se do aplicativo, abordaremos a sua motivação e os processos metodológicos realizados até o momento.

## <span id="page-22-1"></span>**3.1 Sistema de Informações de Propriedades Rurais Geo**

O Sistema de Informações de Propriedades Rurais Georreferenciadas [\(SIPR-Geo\)](#page-11-5) é um banco de dados georreferenciado orientado a objetos desenvolvido para armazenar informações detalhadas sobre propriedades rurais. O sistema tem como objetivo principal reunir, organizar e disponibilizar dados relacionados a recursos naturais, especificamente, dados eólicos, hidráulicos e outros recursos energéticos.

O banco de dados gerado encontra-se armazenado em um servidor local, situado na sala do grupo de pesquisa, com acesso restrito exclusivamente aos alunos e professores envolvidos no projeto. Essa precaução de segurança foi adotada em virtude da natureza sensível dos dados contidos na base de dados

O [SIPR-Geo](#page-11-5) foi concebido com as seguintes finalidades:

- Registros de Propriedades Rurais: Dados detalhados das propriedades rurais que participam do projeto [EIRE,](#page-11-2) incluindo informações como localização geográfica, tamanho da propriedade, tipo de cultivo, entre outros.
- Dados Georreferenciados: Incorporação de coordenadas geográficas precisas das propriedades rurais e outros pontos de interesse, permitindo uma representação espacial dos dados.
- Informações de Concessionárias de Energia: Dados fornecidos pelas concessionárias de energia elétrica, relacionados às propriedades rurais, faturamento, demanda de energia, e outros detalhes relevantes.
- Cadastro Ambiental Rural [\(CAR\)](#page-11-12): Informações sobre o Cadastro Ambiental Rural das propriedades, como dados ambientais, conformidade com a legislação ambiental e outros aspectos relacionados à conservação do meio ambiente.
- Dados de Recursos Energéticos: São as informações sobre recursos hidráulicos, eólicos e fotovoltaica, como rios, painéis solares ou reservatórios nas propriedades rurais. Pode incluir dados de fluxo de água, capacidade de geração hidrelétrica e informações sobre equipamentos utilizados.
- <span id="page-23-1"></span>• Estruturação e Integração de Dados: O [SIPR-Geo](#page-11-5) propõe uma estrutura organizada que permite a integração eficiente de todos os dados mencionados, possibilitando análises abrangentes e a geração de informações úteis para o projeto [EIRE.](#page-11-2)
- Capacidade de Consulta e Visualização: O [SIPR-Geo](#page-11-5) deve oferecer a capacidade de consulta e visualização dos dados, incluindo a representação gráfica de informações georreferenciadas por meio do *software* ArcGIS - Pro
- Análise de Viabilidade: Facilita a análise da viabilidade de projetos relacionados à energia eólica, hidráulica e outros recursos energéticos em áreas rurais.
- Apoio à Tomada de Decisões: O [SIPR-Geo](#page-11-5) fornece informações úteis para proprietários rurais, empresas de energia, pesquisadores e órgãos reguladores, auxiliando na tomada de decisões informadas sobre o desenvolvimento de projetos energéticos.

### <span id="page-23-0"></span>**3.2 Modelagem do Diagrama de Classes**

Essa etapa foi previamente realizada no projeto, utilizando o modelo entidaderelacionamento. Contudo, diante da complexidade e do tamanho considerável do banco de dados, identificamos a necessidade de uma abordagem mais flexível. Optamos por migrar para um modelo orientado a objetos, visto que permite uma estrutura mais dinâmica. Dessa forma, as classes podem herdar propriedades de outras apenas quando necessário, tornando a estrutura mais adaptável às demandas específicas de oferta e demanda de energia.

Essa expansão parte da definição de seis elementos-chave: contexto, classes e objetos, estrutura, atributos, métodos e conhecimento. Esses elementos direcionam a representação e a concepção das questões a serem resolvidas, oferecendo suporte à comunicação, representação, explicação e apresentação das operações e procedimentos necessários para analisar e manipular essas representações [\(KAEHLER; CHAGAS; SCHEPKE,](#page-44-1) [2022\)](#page-44-1).

A utilização do modelo orientado a objetos gerou um Diagrama de Classes. A modelagem do diagrama foi um processo que exigiu uma compreensão profunda das necessidades do sistema e a aplicação de práticas recomendadas. Abaixo, descrevemos as principais etapas envolvidas nesse processo:

- Levantamento de Requisitos e Demandas: Inicialmente o grupo de pesquisa [EIRE](#page-11-2) realizou reuniões para identificar e documentar as principais demandas e requisitos do sistema. Isso envolve a compreensão das informações que serão armazenadas e manipuladas, bem como as relações entre essas informações.
- Análise de Dados de planilhas eletrônicas: As tabelas das planilhas eletrônicas foram utilizadas como ponto de partida. Cada tabela representa uma entidade no sistema.

Houve uma análise dessas tabelas para identificar os campos, relacionamentos e informações relevantes que precisam ser incorporados no banco de dados.

- Identificação de Entidades e Atributos: Com base em tabelas de planilhas eletrônicas e nas informações coletadas nas reuniões, foi possível identificar as entidades principais do sistema. Cada entidade corresponde a uma tabela no banco de dados.
- Relacionamentos: Para determinar os relacionamentos entre as entidades foi utilizado o paradigma de orientação a objetos. Esses relacionamentos são usados para estabelecer conexões entre objetos em diferentes classes.
- Pesquisa e Melhores Práticas: Foram realizadas pesquisas sobre melhores práticas de modelagem de dados. Isso pode incluir a seleção de tipos de dados apropriados, a definição de restrições de integridade e a escolha de nomes de entidades e atributos significativos.
- Diagrama de Classes: Com todas as informações coletadas, criamos o diagrama de classes. Cada entidade é representada por uma classe, e os atributos são representados como propriedades das classes. Os relacionamentos entre as entidades serão modelados como associações entre as classes.
- Refinamento e Revisão: Estamos em processo de revisão do diagrama de classes com o grupo de pesquisa para garantir que ele atenda às demandas e requisitos identificados. Faremos ajustes conforme necessário.

O processo de modelagem de dados é iterativo e exige várias rodadas de discussão e refinamento com o grupo de pesquisa para garantir que o modelo atenda efetivamente às necessidades do projeto.

## <span id="page-24-0"></span>**3.3 Escolha do Sistema de Gerenciamento de Banco de Dados**

Selecionar o Sistema de Gerenciamento de Banco de Dados [\(SGBD\)](#page-11-7) correto foi de suma importância, já que a decisão depende dos requisitos relacionados à escalabilidade, segurança e custo. Nesse contexto, optamos pelo ArcGIS como a solução para armazenar o banco de dados. Essa escolha fundamenta-se na necessidade de o sistema oferecer suporte à manipulação de dados geoespaciais, bem como na alta demanda que nossa base de dados apresenta.

Entretanto, ArcGIS está mais focado em bancos de dados geoespaciais relacionais em vez de bancos de dados geoespaciais orientados a objetos. A maioria dos Sistemas de Gerenciamento de Bancos de Dados Geoespaciais tradicionais, são baseados em modelos relacionais. Eles oferecem suporte para armazenar dados geoespaciais usando tipos de dados espaciais, como pontos, linhas e polígonos, em tabelas relacionais.

<span id="page-25-3"></span>Embora ArcGIS seja tradicionalmente focado em bancos de dados relacionais, para armazenamento de dados geoespaciais é possível integrar programação orientada a objetos e modelagem de dados com relacionamentos entre classes em seu ambiente [SIG.](#page-11-0)

Pode-se observar na Figura [3](#page-25-0) a criação das tabelas de Propriedade no ArcGIS - Pro, com seus atributos e os relacionamentos entre eles. Todas as demais tabelas seguem o exemplo desta, de acordo com a descrição apresentada anteriormente.

| Name                                                   | Type               | Date | Metadata Geography Table       |            |                         |         |                |
|--------------------------------------------------------|--------------------|------|--------------------------------|------------|-------------------------|---------|----------------|
| EE cadastro cliente                                    | File Geodatabase T |      | d_propriedade*                 | localidade | latitude longitude zona | estacao | id funcionario |
| EE cadastro faturamento                                | File Geodatabase T |      |                                |            |                         |         |                |
| cadastro_faturamento_cadastro_clier File Geodatabase R |                    |      |                                |            |                         |         |                |
| cadastro_ilum_pub                                      | File Geodatabase T |      |                                |            |                         |         |                |
| cadastro_ilum_pub_consumo_demai File Geodatabase R     |                    |      |                                |            |                         |         |                |
| EE consumo_demanda                                     | File Geodatabase T |      |                                |            |                         |         |                |
| consumo_demanda_cadastro_fatura File Geodatabase R     |                    |      |                                |            |                         |         |                |
| E curva_carga                                          | File Geodatabase T |      |                                |            |                         |         |                |
| curva_carga_cadastro_faturamento                       | File Geodatabase R |      |                                |            |                         |         |                |
| EE funcionario                                         | File Geodatabase T |      |                                |            |                         |         |                |
| funcionario_propriedade                                | File Geodatabase R |      |                                |            |                         |         |                |
| <b>EE</b> propriedade                                  | File Geodatabase T |      |                                |            |                         |         |                |
|                                                        |                    |      | <b>ELE</b> M N 0 of 0 relected |            |                         |         |                |

<span id="page-25-0"></span>Figura 3 – Tabela de Propriedades

Fonte: Autora

## <span id="page-25-1"></span>**3.4 Objetivos e Funcionalidades da Aplicação Mobile**

Como mencionado anteriormente, os dados atualmente coletados são registrados em planilhas no *Google Drive*[1](#page-25-2) . O processo de armazenamento começa com anotações manuais em folhas de papel, seguido pela transferência desses dados para as planilhas e, por fim, a exportação para o banco de dados.

Considerando a economia de tempo, uma vez que as informações coletadas muitas vezes exigem interpretação, a necessidade de reduzir erros na entrada de dados e também o impacto ambiental decorrente das inúmeras folhas de anotações resultantes das visitas, surgiu a oportunidade de desenvolver um aplicativo. A ideia inicial envolve a criação de um aplicativo móvel projetado para permitir o preenchimento de formulários com os dados específicos de cada propriedade. No entanto, o critério principal a ser atendido pelo aplicativo é a capacidade de preenchimento *offline*, uma vez que muitas propriedades não possuem acesso à internet. Isso visa abordar os desafios de conectividade em áreas rurais e garantir a eficácia da coleta de dados, ao mesmo tempo em que reduz a necessidade de registros em papel.

Na elaboração do aplicativo adotou-se a metodologia de Prototipagem de Sistema. É possível observar as etapas da metodologia na Figura [4,](#page-26-0) a qual trata de uma abordagem dinâmica que executa simultaneamente as fases de análise, projeto (*design*) e implementação, a fim de desenvolver uma versão simplificada do sistema proposto [\(DENNIS;](#page-44-13) [WIXOM; ROTH,](#page-44-13) [2014\)](#page-44-13).

<span id="page-25-2"></span><sup>1</sup> http://drive.google.com

<span id="page-26-2"></span>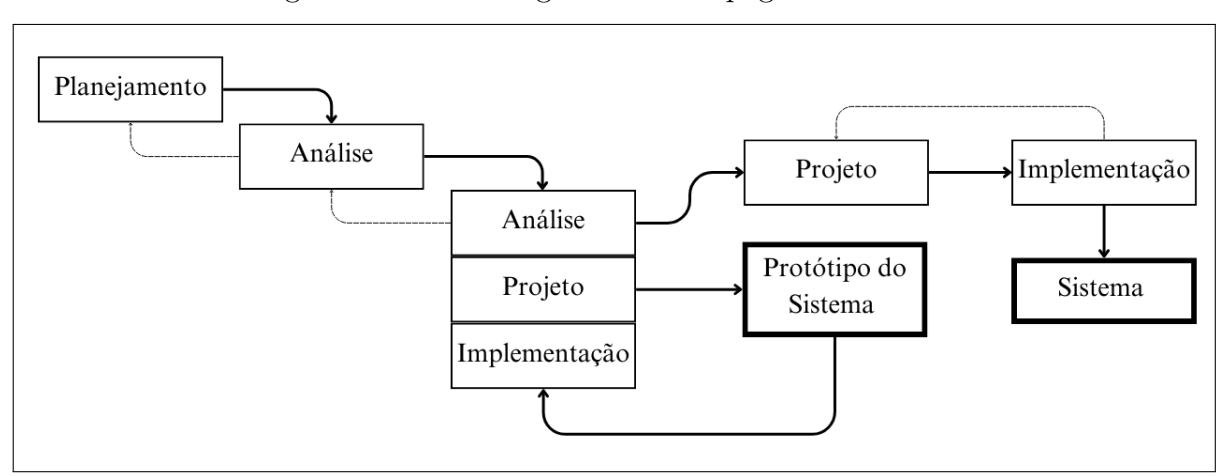

<span id="page-26-0"></span>Figura 4 – Metodologia de Prototipagem de Sistema

Fonte: Adaptado de [\(DENNIS; WIXOM; ROTH,](#page-44-13) [2014\)](#page-44-13)

A seleção da metodologia não é uma decisão simples, e para orientar essa escolha, utilizamos como referência a tabela de critérios para seleção de metodologia proposta por [Dennis, Wixom e Roth](#page-44-13) [\(2014\)](#page-44-13). Na Tabela [2,](#page-26-1) apresentamos os critérios considerados, a relação desses critérios com a aplicação desenvolvida e a comparação em relação à metodologia escolhida. Essa abordagem forneceu diretrizes específicas para a seleção do método de desenvolvimento.

<span id="page-26-1"></span>Tabela 2 – Critérios de Seleção para Metodologia da Aplicação Mobile

| Critérios                         | Aplicação                     | Metodologia Selecionada |
|-----------------------------------|-------------------------------|-------------------------|
| Clareza dos Requisitos do Usuário | Os requisitos estão claros    | Boa                     |
| Familiaridade com a Tecnologia    | As tecnologias são familiares | Boa                     |
| Complexidade de Sistema           | O sistema é simples           | Boa                     |
| Confiabilidade do Sistema         | E importante                  | Boa                     |

Este aplicativo é uma ferramenta valiosa para documentar propriedades rurais de maneira eficiente, economizando tempo e recursos, sendo seus principais objetivos e funcionalidades:

- Coleta de Dados de Propriedades: Permite aos usuários inserir informações detalhadas sobre propriedades rurais, incluindo nome do proprietário, endereço, tamanho da propriedade, tipo de cultivo, e outros dados relevantes para o projeto.
- Registro de Ativos e Recursos: Permite o registro de ativos presentes na propriedade, como recursos energéticos, equipamentos agrícolas, e outros recursos importantes.
- Geração de Documento em [PDF:](#page-11-1) Permite que os usuários gerem documentos em formato [PDF,](#page-11-1) que podem ser exportados e compartilhados com facilidade.
- Segurança de Dados: Implementa medidas rigorosas de segurança para garantir que os dados dos proprietários rurais sejam protegidos durante o processo de coleta e

<span id="page-27-1"></span>exportação. Os dados não são armazenados em uma base de dados, garantindo a confidencialidade.

- Facilidade de Uso: Oferece uma interface de usuário intuitiva e amigável, com orientações claras para garantir que os usuários possam navegar e preencher o formulário com facilidade.
- Compatibilidade com Dispositivos Móveis: É compatível com dispositivos móveis, permitindo que os usuários coletem dados no campo, mesmo em áreas remotas.

#### <span id="page-27-0"></span>**3.5 Fluxo de Uso da Aplicação Mobile**

Um fluxo de uso bem elaborado é fundamental para o desenvolvimento de um aplicativo eficaz e amigável, que cumpra os requisitos do usuário e alcance os objetivos deste estudo. Ele representa a sequência de ações e interações realizadas pelo usuário ao utilizar o aplicativo para alcançar um objetivo específico.

Na Figura [5,](#page-28-0) é possível observar o fluxo de uso criado para este trabalho. Nesse fluxo, os elementos destacados incluem a sequência de etapas que os usuários seguirão ao interagir com o aplicativo, os principais aspectos abordados incluem:

- 1. Início: O usuário inicia o aplicativo em seu dispositivo móvel.
- 2. Login: O usuário já possui uma conta, ele faz login no aplicativo.
- 3. Página Principal: Após o login bem-sucedido, o usuário é direcionado para a página principal do aplicativo.
- 4. Seleção de Formulário: O usuário pode optar por escolher o formulário desejado.
- 5. Preenchimento de Formulário: O usuário preenche os campos do formulário com informações detalhadas sobre a propriedade, incluindo nome do proprietário, endereço, tamanho da propriedade e outros dados relevantes.
- 6. Geração de [PDF:](#page-11-1) Uma vez satisfeito com as informações coletadas, o usuário pode selecionar a opção para gerar um documento em [PDF.](#page-11-1)
- 7. Salvar ou Compartilhar: O usuário pode optar por salvar o [PDF](#page-11-1) em seu dispositivo ou compartilhá-lo por *e-mail* ou outros meios.
- 8. Fim: O usuário conclui a interação com o aplicativo.

A representação visual do fluxo de uso é valiosa, pois ajuda os desenvolvedores, designers e outros interessados (*stakeholders*) a entender como o aplicativo funciona na prática e como os usuários navegam por ele [\(DENNIS; WIXOM; ROTH,](#page-44-13) [2014\)](#page-44-13).

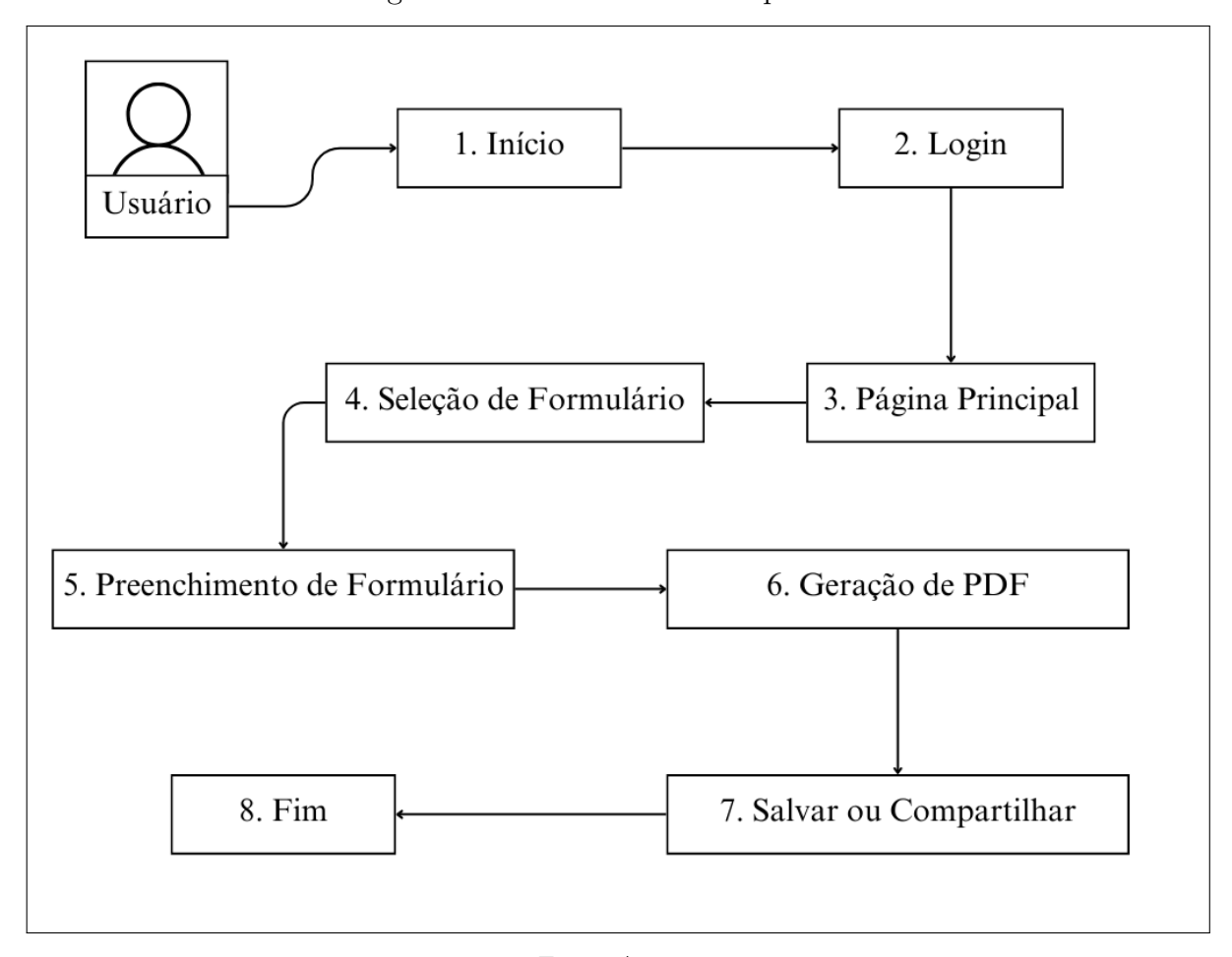

<span id="page-28-0"></span>Figura 5 – Fluxo de Uso do Aplicativo

Fonte: Autora

#### <span id="page-28-1"></span>**3.6 Escolhas Técnicas da Aplicação Mobile**

Na criação da aplicação *mobile*, várias escolhas técnicas desempenharam um papel crucial, lembrando da importância que considerar essas escolhas técnicas com cuidado e adaptá-las às necessidades específicas do aplicativo *mobile*, visando fornecer uma experiência de alta qualidade aos usuários. Entre essas escolhas, destacam-se:

- Linguagem de Programação: A escolha de usar *Java* é uma decisão sólida, pois é uma linguagem amplamente usada para desenvolvimento *mobile*, especialmente no contexto *Android*.
- Estrutura de Desenvolvimento: É importante selecionar uma estrutura de desenvolvimento adequada para criar aplicativos mobile. Como o foco será em *Android*, o *Android Studio* foi a opção escolhida.
- Geração de [PDF](#page-11-1) *Offline*: Para gerar [PDF](#page-11-1) de maneira *offline*, consideramos bibliotecas em Java que suportam essa funcionalidade. Sendo selecionada *Apache PDFBox*.
- Integração de [JSON:](#page-11-9) A integração de [JSON](#page-11-9) é fundamental, e bibliotecas que podem ser usadas para analisar e criar objetos a partir de dados [JSON.](#page-11-9)
- Protocolo de Segurança: Embora não tenhamos definido com tamanha certeza o protocolo de segurança, este é altamente importante, especialmente quando lida com informações sensíveis. Até o momento utilizamos [HTTPS](#page-11-13) para comunicação segura e autenticação de usuário, mas este é um ponto que está em discussão.
- Responsividade e *Bootstrap*: A decisão de tornar o aplicativo responsivo e utilizar o *Bootstrap* para o *frontend* é uma escolha sólida, pois isso facilita a adaptação da interface do usuário a diferentes tamanhos de tela em dispositivos móveis.
- Plataformas Alvo: Decidimos em um primeiro momento desenvolver para *Android*. Essa escolha influencia especialmente na seleção de ferramentas e tecnologias específicas.
- Persistência de Dados: Optamos por não armazenar dados no dispositivo móvel. Não sendo necessário usar bancos de dados locais. Apenas o [PDF](#page-11-1) ficará salvo no dispositivo.
- Experiência do Usuário: Buscamos realizar o aplicativo com navegação intuitiva e design amigável.

### <span id="page-30-2"></span><span id="page-30-0"></span>**4 Estudo de Caso**

Neste capítulo iremos abordar mais profundamente o projeto "Exploração Integrada de Recursos Energéticos no Polo de Agricultura Irrigada na Bacia Hidrográfica do Rio Santa Maria - RS" conduzido pelo grupo de pesquisa [EIRE,](#page-11-2) deixando um pouco mais claro seu objetivo, bem como as contribuições que o projeto trará para a comunidade acadêmica. Também são apresentados os dados catalogados e armazenados de maneira persistente, gerados de arquivos cedidos pela concessionária e de visitas técnicas realizadas nas propriedades.

#### <span id="page-30-1"></span>**4.1 O projeto [EIRE](#page-11-2)**

O projeto integra ações que vão desde a formação contínua, estendendo-se pela universidade, até a pesquisa e o desenvolvimento tecnológico de sistemas, processos e equipamentos que promovem o uso eficiente e racional da energia [\(VARGAS et al.,](#page-45-4) [2013\)](#page-45-4). Buscando romper com o paradigma da propriedade rural que privilegia o desenvolvimento agrícola, o projeto tem seu foco partindo da perspectiva das fontes renováveis de energia.

O desenvolvimento integrado e descentralizado de recursos energéticos renováveis tem como premissa a disponibilidade de dados geofísicos, técnicos, econômicos e ambientais da área em avaliação [\(KAEHLER; CHAGAS; SCHEPKE,](#page-44-1) [2022\)](#page-44-1). Atualmente, a maior dificuldade é obter e gerar informações com abrangência, precisão e detalhamento suficientes, sendo necessárias as realizações de visitas técnicas às propriedades das cidades de Rosário do Sul e Dom Pedrito situadas próximas do leito do rio Santa Maria.

Levando em consideração a obtenção de informações, o projeto propõe tratar os diferentes recursos energéticos através de camadas específicas, conforme mostrado na Figura [6,](#page-31-0) onde cada camada refere-se a um segmento georreferenciado, sendo eles:

- Zoneamento Ambiental;
- Malha de Comunicações;
- Malha transporte e distribuição de energia;
- Estruturação geofísicas dos potenciais: biomassa, solar, eólico, hídrico, resíduos urbanos, industriais e rurais;
- Infraestrutura de estradas e acessos;
- Composição geofísica da bacia;
- Ocupação do Solo.

Até o momento ainda não conseguimos abranger todas as camadas de georreferenciamento mencionadas. No entanto, o projeto obteve êxito na coleta de uma variedade de

<span id="page-31-2"></span><span id="page-31-0"></span>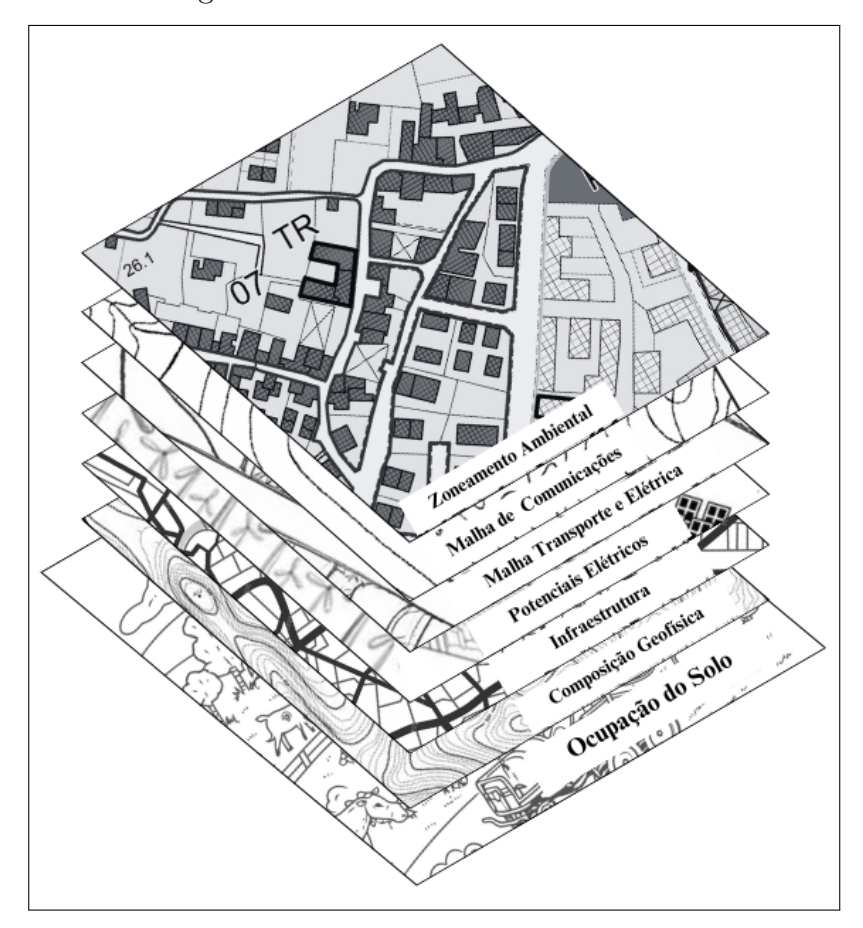

Figura 6 – Camadas Georreferenciadas

Fonte: Adaptado de [\(KAEHLER; CHAGAS; SCHEPKE,](#page-44-1) [2022\)](#page-44-1)

dados, com destaque para os dados mencionados na Figura [7.](#page-31-1) Essas informações fornecem os elementos essenciais para a síntese das configurações que podem ser exploradas para atender às necessidades elétricas das propriedades rurais.

<span id="page-31-1"></span>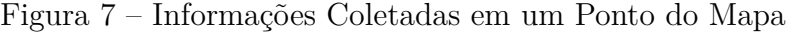

| Registro da Propriedade Rural | Dados de Recursos Energéticos  |
|-------------------------------|--------------------------------|
| Dados Georreferenciados       | Informações de Concessionárias |
| Cadastro Ambiental Rural      | Anexos e Informações Adiconais |
|                               |                                |

Fonte: Autora

### <span id="page-32-0"></span>**4.2 Dados Coletados**

Como mencionado anteriormente, os arquivos fornecidos pela Associação [AUSM](#page-11-3) são utilizados para alimentar a base de dados. Esses arquivos contêm registros das propriedades rurais, bem como informações relacionadas às concessionárias de energia elétrica que operam na região. Todas as informações coletadas das concessionárias foram utilizadas para contribuir com a parte relacionada à eficiência energética. Esses dados passaram por uma análise realizada por outros bolsistas que fazem parte do projeto.

As informações consideradas relevantes para o projeto foram transferidas em um primeiro momento para planilhas eletrônicas e logo após, armazenadas no banco de dados. No entanto, é importante ressaltar que, devido à presença de dados sensíveis contendo informações pessoais, as planilhas geradas não podem ser divulgadas ou compartilhadas publicamente, a fim de garantir a privacidade e a conformidade com as regulamentações de proteção de dados.

Porém os dados fornecidos até o momento não são suficientes para preencher completamente a base de dados. Por esse motivo, tornaram-se necessárias as visitas técnicas às propriedades rurais. As visitas técnicas começaram no último trimestre de 2022. Atualmente, os dados coletados durante essas visitas já estão sendo armazenados na base de dados.

Inicialmente, os dados coletados durante as visitas técnicas foram inseridos em planilhas digitais hospedadas no Google Drive<sup>[1](#page-32-1)</sup>. Todas essas planilhas foram cuidadosamente catalogadas e transferidas para uma tabela na base de dados denominada "visitas técnicas". O propósito dessa tabela é garantir o armazenamento dos dados de forma que nenhuma informação relevante seja perdida.

Nas primeiras visitas, o foco foi a coleta de dados relacionados à eficiência energética. É importante destacar que também foram coletados dados do Cadastro Ambiental Rural [\(CAR\)](#page-11-12), informações do Sistema de Informações sobre Outorga e Uso de Recursos Hídricos [\(SIOUT\)](#page-11-14) e dados referentes às barragens.

A integração desses diversos conjuntos de informações contribuirá significativamente para a compreensão abrangente das propriedades rurais e sua gestão, conforme os objetivos do projeto. Estima-se que as visitas técnicas continuarão ocorrendo ao longo do ano de 2024, já que há muitos outros tipos de dados a serem coletados de cada propriedade rural.

<span id="page-32-1"></span><sup>1</sup> http://drive.google.com

#### <span id="page-33-3"></span><span id="page-33-0"></span>**5 Resultados**

Neste capítulo, apresentamos os resultados desta pesquisa. A base de dados está estruturada, abrangendo as tabelas mencionadas na metodologia deste trabalho. Além disso, como parte dos resultados, temos o protótipo do aplicativo.

### <span id="page-33-1"></span>**5.1 Base de dados**

Para este trabalho foram desenvolvidos modelos de banco de dados para proporcionar uma descrição mais detalhada da estrutura que irá armazenar informações sobre propriedades rurais. Esses modelos são essenciais para a compreensão e organização dos dados, seguindo uma abordagem que se baseia nos três níveis fundamentais: conceitual, lógico e físico.

O modelo conceitual é concebido com alto nível de abstração, a partir dos requisitos do sistema. O modelo lógico traduz essa visão, detalhando a organização e relação dos dados. Por fim, o modelo físico se concentra na implementação concreta. Essa abordagem assegura a coesão entre os requisitos do sistema e a estrutura da base de dados [\(BORGES;](#page-44-14) [JR; LAENDER,](#page-44-14) [2005\)](#page-44-14).

### <span id="page-33-2"></span>**5.1.1 Diagrama de Classes - Modelo Conceitual**

O Diagrama de Classes é geralmente usado na modelagem de sistemas orientados a objetos para representar as classes de objetos, seus atributos e os relacionamentos entre eles. Na Figura [8](#page-34-0) podemos observar o diagrama gerado para o cadastro pelo Lado da Oferta.

O diagrama conta com as classes: definicao, cadatros\_cliente, curvas\_carga, cadatros faturamento, iluminacao publica, complemento endereco, demanda consumo. Cada classe possui seus atributos determinados. Esses atributos foram todos definidos como públicos, sinalizados pelo sinal '+', ou seja, é acessível e visível para qualquer parte do sistema que tenha acesso a um objeto da classe. Essa definição foi necessária neste primeiro momento, pois, não temos ainda como prever quais dados necessitam de acesso contínuo de outras classes, já que também não temos a certeza de quais os dados que os proprietários concordaram em ceder. Consequentemente, esse é um ponto que, por motivos de segurança, pretende ser revisado.

O diagrama de classe também conta com os métodos, os quais são ações que uma classe pode realizar. Porém, por se tratar de uma base de dados abrangente, essa etapa foi deixada de fora do diagrama, para simplificar a visualização, especialmente quando o foco está na estrutura de dados e nas relações entre as classes, as quais são conexões entre classes que mostram como elas estão associadas umas com as outras.

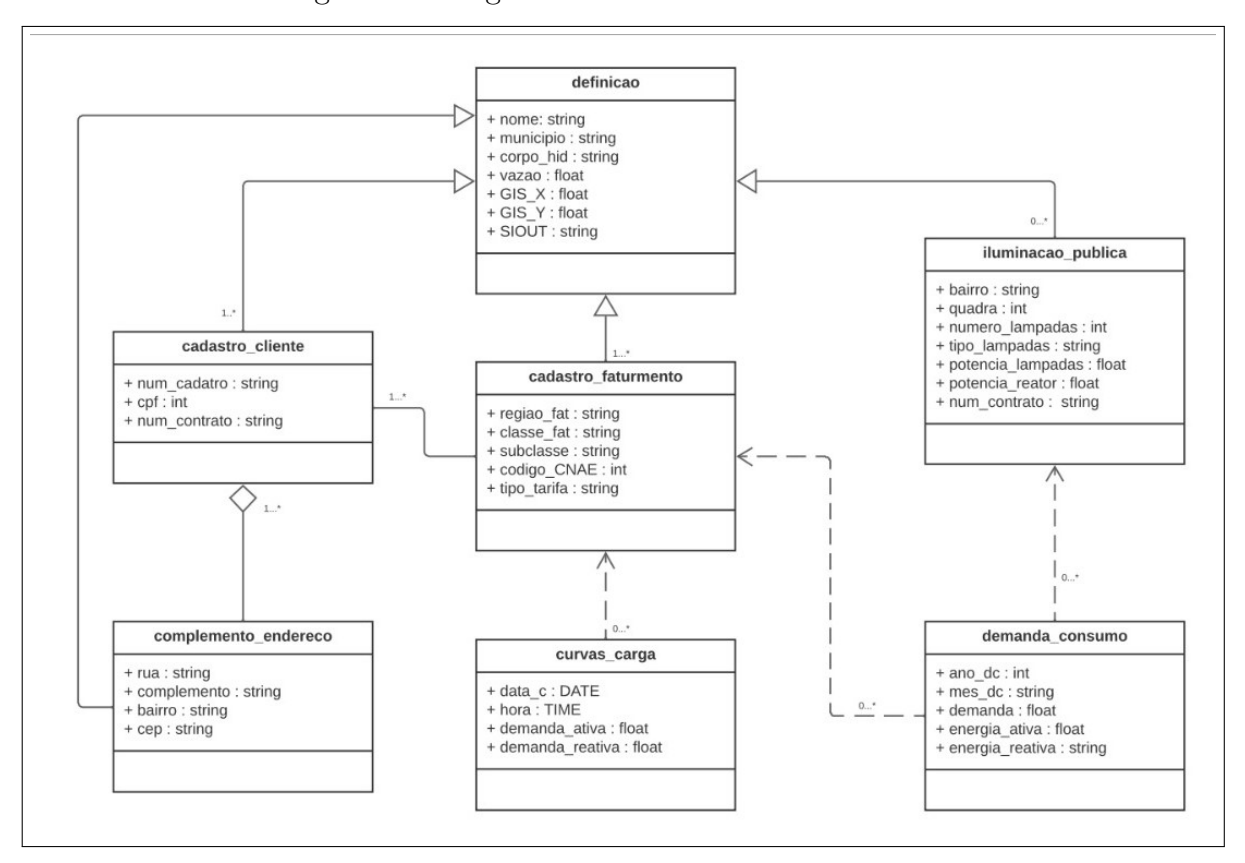

<span id="page-34-0"></span>Figura 8 – Diagrama de Classes - Lado da Oferta

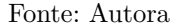

## <span id="page-34-1"></span>**5.1.2 Estruturação - Modelo Lógico**

A estruturação fornece uma base sólida para armazenar informações abrangentes sobre propriedades rurais, recursos georreferenciados, dados de concessionárias de energia, registros ambientais e informações sobre recursos energéticos. Ela permite organizar, consultar e analisar dados de forma eficaz, facilitando a gestão e a tomada de decisões.

Para a realização da estruturação iniciamos com a definição das entidades principais, sendo elas:

- Propriedade Rural: Apresenta informações gerais sobre cada propriedade rural, incluindo sua localização, identificação, proprietário e dados relacionados;
- Dados Georreferenciados: Armazena informações geoespaciais precisas, como coordenadas de latitude e longitude, que estão vinculadas às propriedades rurais e a outros recursos georreferenciados;
- Concessionárias de Energia: Registra dados sobre as concessionárias de energia ativas na região das propriedades rurais, incluindo informações de contato e detalhes contratuais;
- Cadastro Ambiental Rural [\(CAR\)](#page-11-12): Armazena informações relacionadas ao Cadastro Ambiental Rural, incluindo dados de registro;
- Recursos Energéticos: Registra informações sobre recursos energéticos, incluindo dados sobre fontes de energia disponíveis (por exemplo, eólica, solar, hidráulica), potencial de geração de energia e outras informações relacionadas à energia;
- Recursos Hidráulicos: Mantém informações sobre recursos hídricos, como rios, barragens, reservatórios e dados associados, como fluxo de água e capacidade hidrelétrica;
- Recursos Eólicos: Registra informações sobre recursos eólicos, incluindo dados sobre sazonalidade e potencial de geração de energia eólica.

Após a definição das entidades principais, tornou-se possível definir os atributos que cada entidade necessitaria. Atributos são as características específicas de uma entidade. Na Tabela [3](#page-35-0) é possível observar os atributos gerados.

| Nome da Entidade               | Atributo                                      |  |
|--------------------------------|-----------------------------------------------|--|
| Propriedade Rural              | Identificador Unico                           |  |
|                                | Nome do Proprietário                          |  |
|                                | Nome da Propriedade                           |  |
|                                | Localização Geográfica (Latitude, Longitude)  |  |
|                                | Endereco                                      |  |
|                                | Área da Propriedade                           |  |
|                                | Informações de Concessionária de Energia      |  |
|                                | Informações do CAR                            |  |
| Dados Georreferenciados        | Coordenadas Geográficas (Latitude, Longitude) |  |
|                                | Data de Registro                              |  |
|                                | Observações Georreferenciadas                 |  |
| Concessionárias de Energia     | Nome da Concessionária                        |  |
|                                | Contrato de Fornecimento                      |  |
|                                | Informações de Propriedades Atendidas         |  |
| Cadastro Ambiental Rural (CAR) | Número de Registro                            |  |
|                                | Status de Conformidade Ambiental              |  |
|                                | Licenças Ambientais                           |  |
|                                | Observações CAR                               |  |
| Recursos Energéticos           | Tipo de Recurso Energético                    |  |
|                                | Potencial de Geração de Energia               |  |
|                                | Informações da Propriedades Associadas        |  |
| Recursos Hidráulicos           | Tipo de Recurso Energético                    |  |
|                                | Status de Conformidade Ambiental              |  |
|                                | Potencial de Geração de Energia Hidráulica    |  |
|                                | Informações da Propriedades Associadas        |  |
| Recursos Eólicos               | Velocidade Média do Vento                     |  |
|                                | Direção do Vento Predominante                 |  |
|                                | Potencial de Geração de Energia Eólica        |  |
|                                | Informações da Propriedades Associadas        |  |

<span id="page-35-0"></span>Tabela 3 – Entidades e seus Atributos

Ainda na etapa de estruturação, concluímos com a definição dos relacionamentos entre as entidades. Esses relacionamentos representam as associações entre elas. Na Tabela [4](#page-36-0) é possível observar os relacionamentos gerados.

| Nome da Entidade               | <b>Relacionamentos</b>         |
|--------------------------------|--------------------------------|
| Propriedade Rural              | Dados Georreferenciados        |
|                                | Cadastro Ambiental Rural (CAR) |
| Dados Georreferenciados        | Cadastro Ambiental Rural (CAR) |
|                                | Propriedade Rural              |
|                                | Recursos Energéticos           |
|                                | Recursos Hidráulicos           |
|                                | Recursos Eólicos               |
| Concessionárias de Energia     | Cadastro Ambiental Rural (CAR) |
| Cadastro Ambiental Rural (CAR) | Propriedade Rural              |
|                                | Concessionária de Energia      |
|                                | Recursos Energéticos           |
|                                | Recursos Hidráulicos           |
|                                | Recursos Eólicos               |
| Recursos Energéticos           | Cadastro Ambiental Rural (CAR) |
|                                | Dados Georreferenciados        |
| Recursos Hidráulicos           | Cadastro Ambiental Rural (CAR) |
|                                | Dados Georreferenciados        |
| Recursos Eólicos               | Cadastro Ambiental Rural (CAR) |
|                                | Dados Georreferenciados        |

<span id="page-36-0"></span>Tabela 4 – Entidades e seus Relacionamentos

A organização desta seção foi simplificada para facilitar a compreensão do trabalho. Os exemplos utilizados são preenchidos parcialmente, representando de maneira abstrata a estrutura do banco de dados, a qual é muito extensa para ser completamente apresentada nesta pesquisa.

#### <span id="page-36-1"></span>**5.1.3 Implementação - Modelo Físico**

A Figura [9](#page-37-0) nos fornece uma visão da situação atual cartografia do sistema georreferenciado na base de dados. Obtivemos resultados significativos na estruturação da base de dados.

Uma parte fundamental dessa estruturação aborda o método de irrigação por inundação empregado nas propriedades. Além disso, também concluímos com sucesso a criação das tabelas destinadas a armazenar informações fornecidas pelas concessionárias. Essas informações incluem dados pessoais do proprietário responsável, bem como informações cruciais, como faturamento e demanda de energia.

A tabela central da base de dados, nomeada como definicoes, está devidamente estruturada e alimentada, e pode ser visualizada na Figura [10.](#page-38-0) Nessa tabela, encontramos informações cruciais relacionadas ao [SIOUT](#page-11-14) de propriedades rurais. Além disso, a tabela também armazena informações sobre o [CAR](#page-11-12) Rural, destinado a consolidar dados ambientais das áreas rurais.

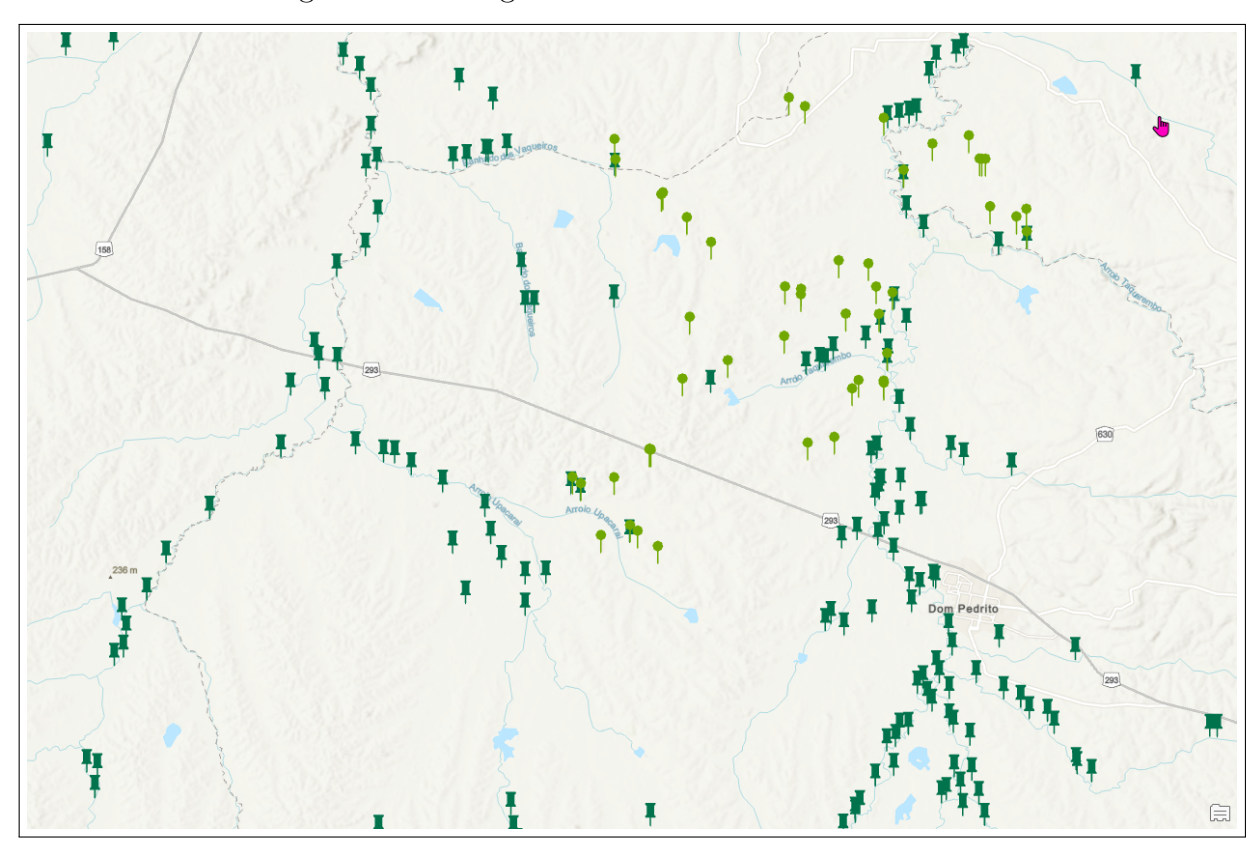

<span id="page-37-0"></span>Figura 9 – Cartografia do Sistema Georreferenciado

Fonte: Autora

Os pontos verdes claros da Figura [10](#page-38-0) representam as coordenadas geográficas coletadas dos locais onde ocorreram as visitas técnicas. Os pontos verdes escuros representam as coordenadas geográficas registradas para os [SIOUTs](#page-11-14) ou [CARs](#page-11-12) cadastrados. Ao clicar nos ícones é possível visualizar todas as informações relacionadas àquele ponto específico, demonstrado na Figura [11.](#page-39-0)

É importante destacar que todas as informações presentes na base de dados devem estar associadas ao CAR de uma propriedade rural e ao respectivo [SIOUT](#page-11-14) correspondente. Acima, demonstramos por imagens apenas uma pequena parte dela. As imagens desta seção possuem desfoque por motivos de segurança, pois tratam-se de dados sensíveis.

### <span id="page-37-1"></span>**5.2 Prototipação da Aplicação**

<span id="page-37-2"></span>Para este projeto é essencial desenvolver e criar um protótipo de uma aplicação que possibilitará a Exploração Integrada dos Recursos Energéticos. Os códigos estão disponíveis no *GitHub* [1](#page-37-2) . Dados relevantes sobre recursos energéticos, configurações elétricas, eficiência energética e muito mais podem ser obtidos através desta aplicação. O objetivo da aplicação é proporcionar aos usuários uma ferramenta eficaz para coletar informações detalhadas sobre propriedades rurais. O seu protótipo foi desenvolvido com base

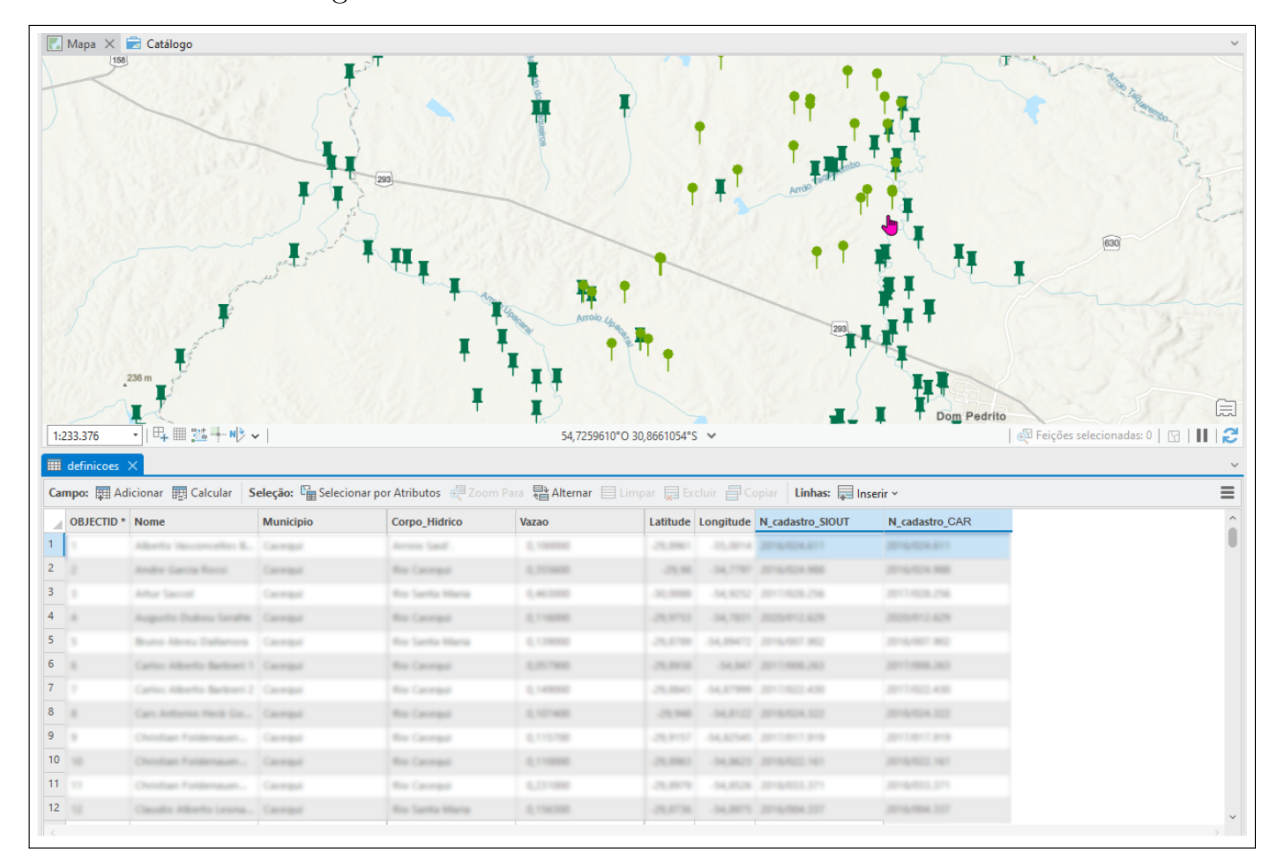

<span id="page-38-0"></span>Figura 10 – Tabela do Sistema Georreferenciado

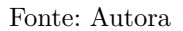

na metodologia mencionada, seguindo um processo iterativo que envolveu as seguintes etapas:

- Requisitos e Análise de Necessidades: No início, os requisitos da aplicação foram analisados em detalhes tendo como referência os objetivos do projeto. Isso incluiu a identificação das funcionalidades necessárias, do fluxo de uso esperado e dos critérios de segurança.
- Design de Interface do Usuário: Com base nas especificações, houve a criação de rascunhos e designs para a interface do usuário. A Figura [12](#page-40-0) apresenta os primeiros esboços de interfaces, que incluem a tela de *login* e o formulário de preenchimento, criados, utilizando a ferramenta Canvas<sup>[2](#page-38-1)</sup>.
- Desenvolvimento de Protótipo: A criação do protótipo funcional da aplicação contou com o uso de tecnologias apropriadas, citadas no Capítulo [3.](#page-22-0) Durante essa etapa foram implementadas as funcionalidades essenciais para coleta de dados, geração de relatórios e personalização do *layout* do [PDF.](#page-11-1)

<span id="page-38-1"></span><sup>2</sup> https://www.canva.com

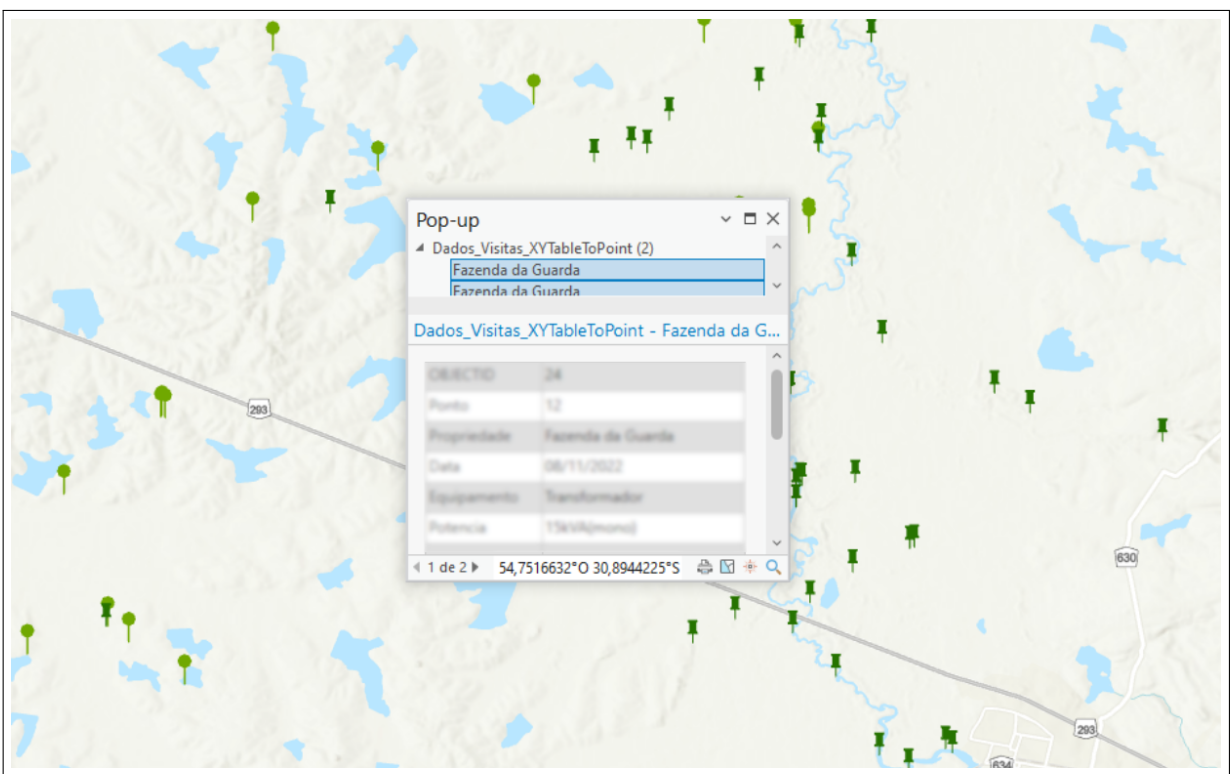

<span id="page-39-0"></span>Figura 11 – Ponto Específico do Sistema Georreferenciado

Fonte: Autora

• Documentação: Para garantir um maior entendimento da aplicação, além das instruções necessárias para seu uso correto, foi elaborada uma documentação, contendo os requisitos, o fluxo de uso, principais objetivos e outras especificações. A documentação gerada pode ser encontrada no Apêndice [A.](#page-47-0)

O objetivo alcançado foi de um protótipo funcional da aplicação, onde são evidenciadas as formas de implementar as funções planejadas. Através deste protótipo é possível visualizar facilmente como será realizada a coleta de informações das propriedades rurais, bem como sua organização no formato [PDF.](#page-11-1)

As telas geradas pela aplicação, tem o intuito de proporcionar uma abordagem eficiente e intuitiva para a coleta de informações de propriedades rurais. A aplicação foi projetada para simplificar o processo de documentação e oferecer aos usuários uma experiência ágil e completa e conta com quatro telas principais. Cada uma dessas telas desempenha um papel fundamental na coleta de dados, sendo as telas:

1. Tela de *Login*: A primeira tela do aplicativo é a tela de *login*, projetada para autenticar os usuários e permitir o acesso à plataforma. Nessa tela, os usuários fornecem suas credenciais, como nome de usuário e senha, para entrar na aplicação. A tela de login é o ponto de partida para a interação com o sistema e pode ser visualizada na Figura [13.](#page-41-0)

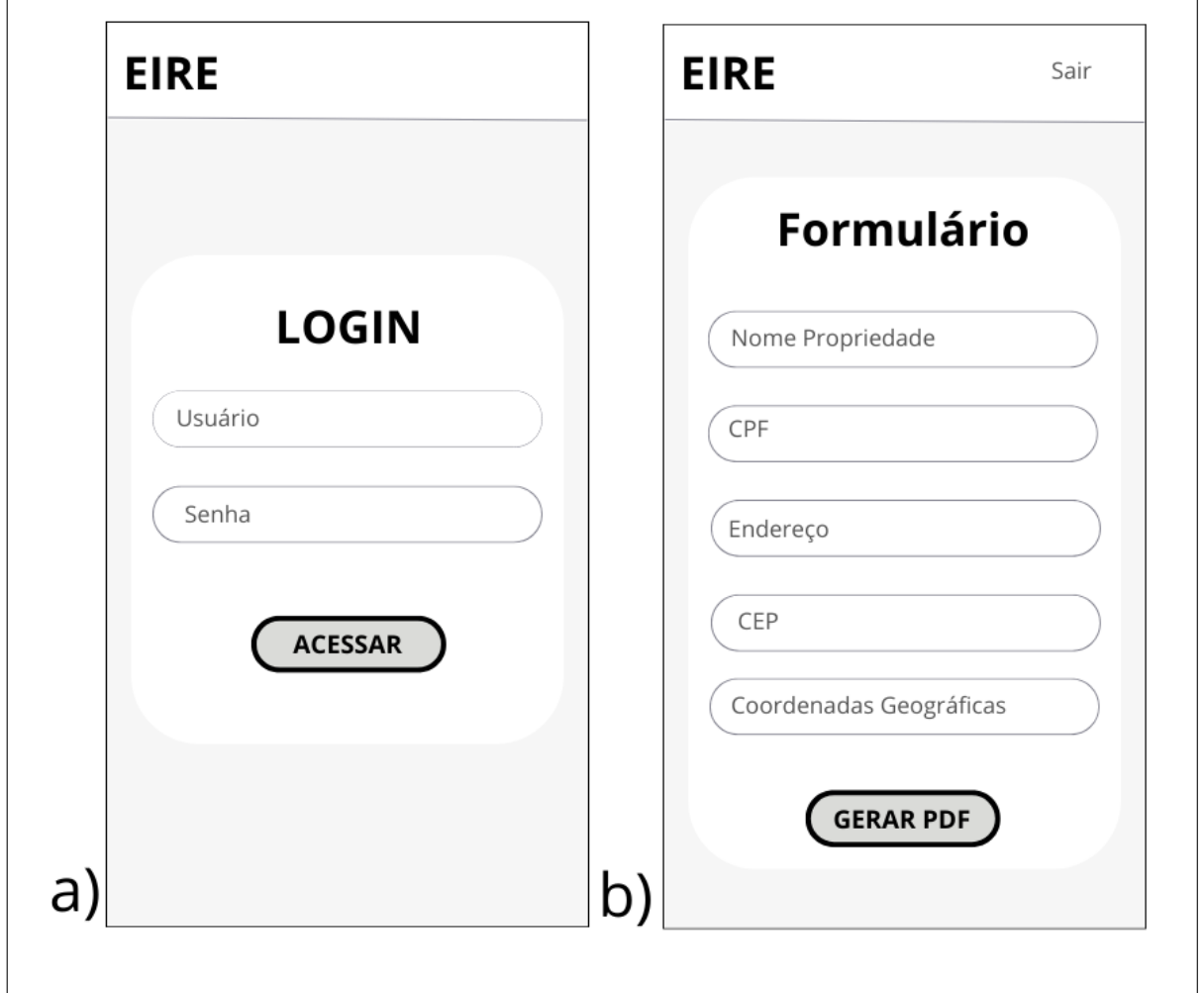

<span id="page-40-0"></span>Figura 12 – Rascunhos de Interface: a) Tela de Login b) Formulário

Fonte: Autora

- 2. Escolha de Formulário: Após o *login* bem-sucedido, o usuário é direcionado para a tela de escolha de formulário. Neste ponto, podem selecionar o tipo de formulário que desejam preencher, direcionando o usuário para o processo de coleta de dados de acordo com suas necessidades. A tela pode ser visualizada na Figura [13.](#page-41-0)
- 3. Preenchimento de Formulário: Uma vez escolhido o formulário desejado, o usuário acessa a tela de preenchimento do formulário. Nesta etapa podem ser inseridas informações detalhadas, como o nome do proprietário, endereço, [CEP,](#page-11-15) pontos georreferenciados, etc. O preenchimento do formulário é simplificado com orientações claras e campos de entrada de dados adequados. Isso é possível observar na tela na Figura [14.](#page-42-0)
- 4. [PDF](#page-11-1) Gerado: Após a conclusão do preenchimento do formulário, o usuário tem a opção de gerar um documento em formato [PDF.](#page-11-1) Essa funcionalidade garante que os dados coletados sejam apresentados de forma organizada e facilita o trabalho de

<span id="page-41-0"></span>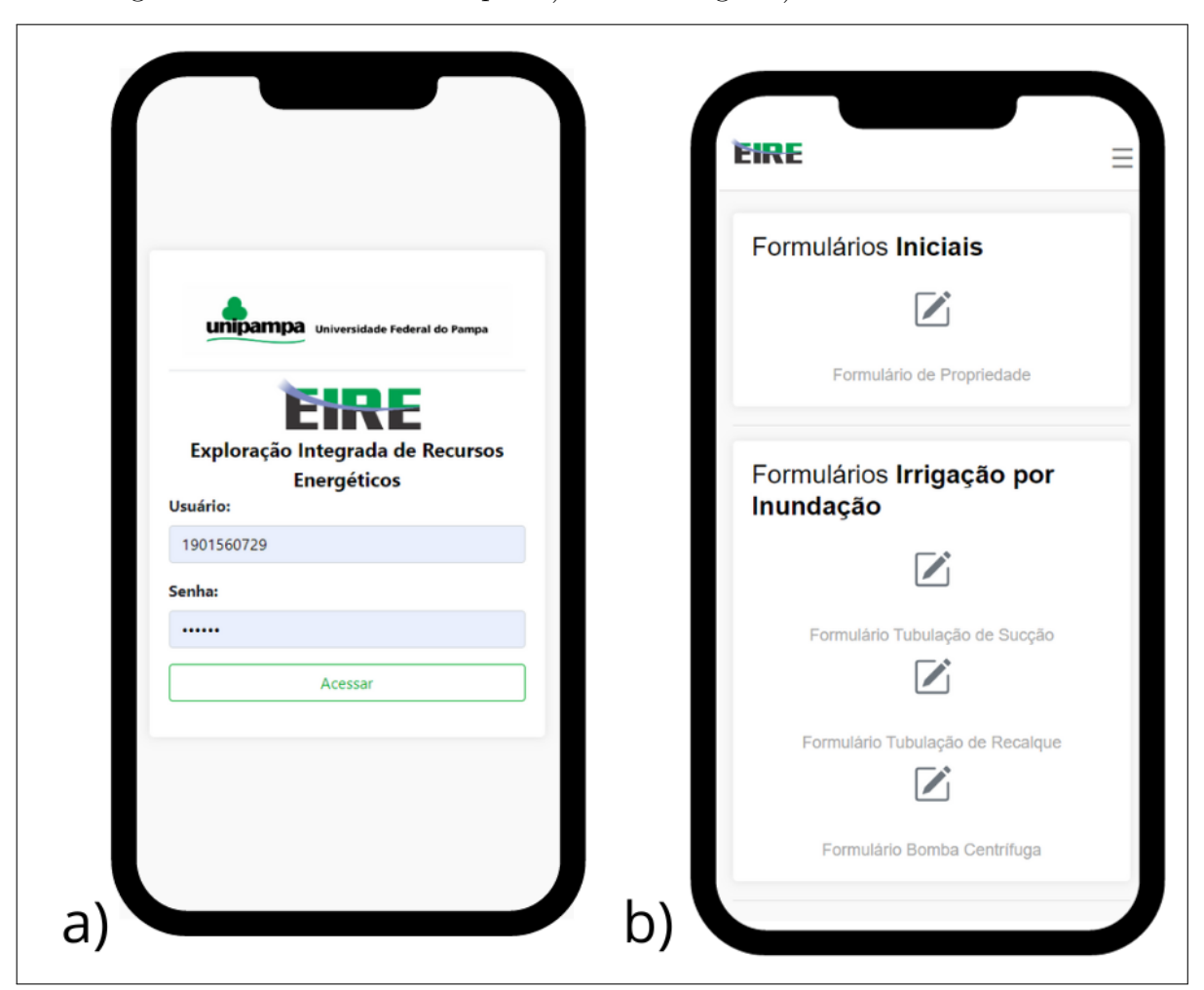

Figura 13 – Telas do Protótipo: a) Tela de Login b) Escolha de Formulário

Fonte: Autora

passar esses dados para a base de dados. É possível observar o [PDF](#page-11-1)[3](#page-41-1) gerado na Figura [14.](#page-42-0)

Vale ressaltar que os dados preenchidos nos formulários não são armazenados em uma base de dados. Eles são diretamente exportados para [PDF,](#page-11-1) o qual é gerado de maneira *offline*. O protótipo necessita de revisão e avaliação por partes interessadas, incluindo membros do projeto. Com base no resultado gerado, o protótipo servirá como um guia sólido para o desenvolvimento da versão final da aplicação.

<span id="page-41-1"></span><sup>3</sup> O [PDF](#page-11-1) gerado pode ser visualizado em melhor qualidade no Apêndice [B](#page-50-1)

 $\overline{\phantom{a}}$ 

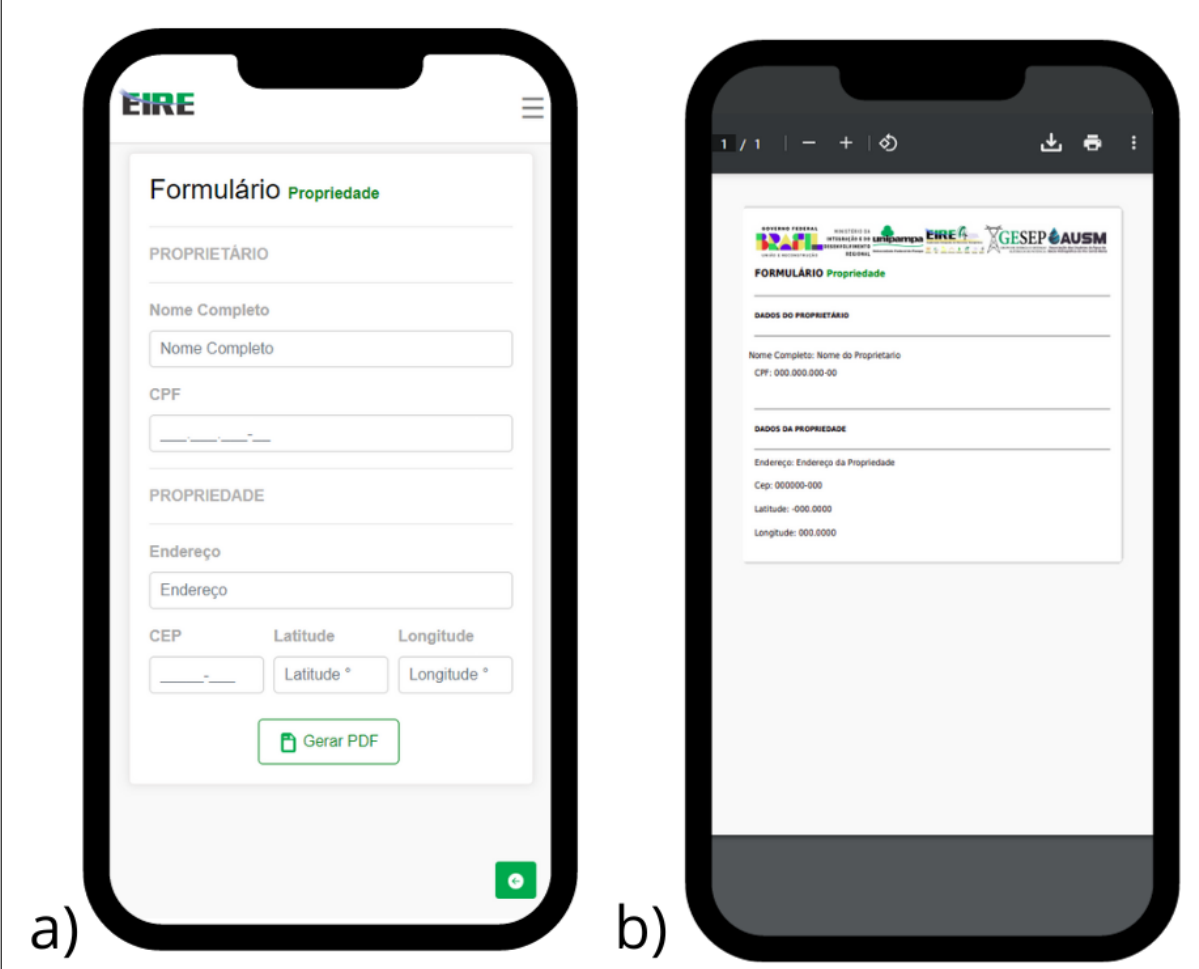

<span id="page-42-0"></span>Figura 14 – Telas do Protótipo: a) Preenchimento de Formulário b) [PDF](#page-11-1) Gerado

Fonte: Autora

## <span id="page-43-1"></span><span id="page-43-0"></span>**6 Considerações Finais**

É crucial destacar a importância do projeto [EIRE](#page-11-2) para a comunidade regional. O projeto tem o potencial de gerar impactos positivos na otimização dos processos relacionados à gestão de recursos energéticos, contribuindo diretamente para a melhoria da qualidade de vida. No entanto, a coleta de dados foi um desafio significativo, exigindo um esforço considerável com mais de cinco visitas técnicas para mapear detalhadamente mais de vinte pontos georreferenciados.

Além disso, esse projeto não apenas viabilizou a coleta de informações cruciais, mas também impulsionou a produção de vários trabalhos de conclusão de curso. Os quais se concentraram em áreas específicas, como a busca por eficiência energética, avaliação do espaço disponível para cultivo, análise das demandas hídricas das propriedades e no desenvolvimento de bancos de dados georreferenciados.

Adicionalmente, os dados coletados e devidamente estruturados na base de dados contribuíram significativamente para um estudo realizado por outros membros do projeto com foco na 'Caracterização e Avaliação da Eficiência de Estações de Bombeamento das Lavouras de Arroz em Alegrete, RS [\(OLIVEIRA,](#page-45-5) [2023\)](#page-45-5)'. Esse estudo resultou no entendimento do espaço disponível para cultivo que não estava sendo utilizado plenamente, revelando que a propriedade possuía recursos ainda não explorados.

O Sistema de Informações de Propriedades Rurais Georreferenciadas (SIPR-Geo) representa um pilar fundamental dentro do escopo do projeto. Seu propósito primordial reside na assistência às tarefas vigentes, oferecendo suporte essencial na gestão e organização dos dados coletados.

Sendo o SIPR-Geo um elemento estrutural para o aprimoramento contínuo do projeto, preparando-se para futuras expansões e melhorias. Ele atua como uma plataforma sólida e estratégica, facilitando a integração dos dados, o que é fundamental para análises detalhadas e eficientes.

Quanto à criação do protótipo da aplicação, planeja-se concluir esse trabalho em futuras etapas. O protótipo embora funcional, ainda necessita de testes e validação, sendo muito importante o *feedback* gerado. O protótipo é um guia sólido para o desenvolvimento da versão final da aplicação.

Olhando para o futuro, é relevante mencionar o Sistema de Informação para Apoio à Decisão [\(SIAD\)](#page-11-16), que atua como um simulador consultando os dados existentes. O [SIAD](#page-11-16) não apenas simplifica o acesso aos dados, mas também oferece uma visão estratégica que pode orientar decisões informadas. Este é um estudo abrangente no contexto de um Mestrado Acadêmico.

Finalmente, espera-se, com este trabalho, transmitir essas informações para os proprietários em prol de criar futuros projetos. O intuito é reduzir o consumo e melhorar seus processos de coleta de recursos energéticos, além de proporcionar uma coleta de dados mais ágil e sustentável.

#### **Referências**

<span id="page-44-2"></span><span id="page-44-0"></span>AUSM. **Serviços - Associação do Usuários da água da Bacia Hidrográfica do Rio Santa Maria**. 2022. Online: acessado em Novembro, 12 2022. Disponível em: [<http://www.ausm.com.br/sobre>.](http://www.ausm.com.br/sobre) Citado na página [14.](#page-14-1)

<span id="page-44-11"></span>BORGES, K.; DAVIS, C. Introdução à Ciência da Geoinformação. In: . [S.l.]: Instituto Nacional de Pesquisas Espaciais, 2001. cap. Modelagem de Dados Geográficos. Citado na página [20.](#page-20-2)

<span id="page-44-14"></span>BORGES, K. A.; JR, C. A. D.; LAENDER, A. H. Modelagem Conceitual de Dados Geográficos. **CASANOVA, et. al. Banco de Dados Geográfico. MundoGEO: Curitiba**, p. 83–136, 2005. Citado na página [33.](#page-33-3)

<span id="page-44-8"></span>BOSCARIOLI, C. et al. Uma Reflexão Sobre Banco de Dados Orientados a Objetos. In: **Congresso de Tecnologias para Gestão de Dados e Metadados do Cone Sul, Paraná, Brasil**. Universidade Estadual de Ponta Grossa, 2006. Disponível em: [<https://conged.deinfo.uepg.br/artigo4.pdf>.](https://conged.deinfo.uepg.br/artigo4.pdf) Citado na página [19.](#page-19-2)

<span id="page-44-6"></span>CÂMARA, G. et al. Anatomia de Sistemas de Informação Geográfica. Escola de Computação. **SBC**, 1996. Citado na página [18.](#page-18-2)

<span id="page-44-13"></span>DENNIS, A.; WIXOM, B. H.; ROTH, R. M. **Análise e Projeto de Sistemas**. São Paulo: Grupo Gen-LTC, 2014. Citado 3 vezes nas páginas [25,](#page-25-3) [26](#page-26-2) e [27.](#page-27-1)

<span id="page-44-10"></span>ELMASRI, R. et al. **Fundamentals of Database Systems**. New York: Springer, 2000. Citado na página [20.](#page-20-2)

<span id="page-44-5"></span>FILHO, J. L. Projeto de Banco de Dados para Sistemas de Informação Geográfica. **Revista Eletrônica de Iniciação Científica**, SBC, v. 16, 2001. Citado 2 vezes nas páginas [17](#page-17-3) e [20.](#page-20-2)

<span id="page-44-12"></span>HILGERT, Í. H. **Estruturação de banco de dados georreferenciados para a gestão integrada do saneamento básico na cidade de Arroio do meio/RS**. Dissertação (B.S. thesis) — Univates - Graduação em Engenharia Ambiental, 2015. Citado na página [20.](#page-20-2)

<span id="page-44-1"></span>KAEHLER, J. W.; CHAGAS, N.; SCHEPKE, C. As gerações Distribuídas nas Propriedades Rurais do Rio grande do Sul com Foco no Agronegócio: Cultura Orizícola. RBS Magazine, v. 46, p. 34–41, 2022. Citado 4 vezes nas páginas [14,](#page-14-1) [23,](#page-23-1) [30](#page-30-2) e [31.](#page-31-2)

<span id="page-44-9"></span>KORTH, H. F. **Sistema de Banco de Dados**. São Paulo: Makron Books/McGraw-Hill, 1994. Citado na página [20.](#page-20-2)

<span id="page-44-7"></span>LEITE, T. et al. **Orientação a Objetos: Aprenda seus Conceitos e suas Aplicabilidades de Forma Efetiva**. São Paulo: Editora Casa do Código, 2016. Citado na página [19.](#page-19-2)

<span id="page-44-4"></span>LONGLEY, P. A. et al. **Sistemas e Ciência da Informação Geográfica**. São Paulo: Bookman Editora, 2009. Citado na página [17.](#page-17-3)

<span id="page-44-3"></span>MDR. **Serviços - Ministério do Desenvolvimento Regional**. 2022. [Online; acessado em Novembro, 11 2022. Disponível em: [<https://servicos.mdr.gov.br>.](https://servicos.mdr.gov.br) Citado na página [14.](#page-14-1)

<span id="page-45-5"></span>OLIVEIRA, L. O. d. **Caracterização e avaliação da eficiência de estações de bombeamento das lavouras de arroz em Alegrete, RS**. 44 p. Dissertação (Mestrado) — Universidade Federal do Pampa, 2023. Citado na página [43.](#page-43-1)

<span id="page-45-3"></span>PAULA, L. J. L. d. **Desenvolvimento de Aplicativo para Dispositivos Móveis para Coleta de Dados Georreferenciados Através de Reconhecimento de Voz**. Tese (Doutorado) — Universidade de São Paulo, 2013. Citado na página [21.](#page-21-1)

<span id="page-45-2"></span>SILVA, L. D. da et al. GeoPOINT: Proposta de um Aplicativo para Coleta de Dados Espaciais. **Anais do Encontro de Computação do Oeste Potiguar ECOP/UFERSA (ISSN 2526-7574)**, n. 4, 2020. Citado 2 vezes nas páginas [20](#page-20-2) e [21.](#page-21-1)

<span id="page-45-0"></span>TRIBUNAL DE CONTAS EUROPEU. **Energias Renováveis para um Desenvolvimento Rural Sustentável: Muitas Sinergias Possíveis, mas na sua Maioria por Explorar**. 2018. [Online: acessado em Novembro, 13 2022]. Disponível em:  $\langle \text{https://www.eca.europa.eu/Lists/ECADocuments/SR18} 05/\text{SR}$  Renewable [Energy\\_PT.pdf>.](https://www.eca.europa.eu/Lists/ECADocuments/SR18_05/SR_Renewable_Energy_PT.pdf) Citado na página [14.](#page-14-1)

<span id="page-45-4"></span>VARGAS, M. P. et al. Smart grids: An alternative for sustainability of the rural property. In: IEEE. **2013 IEEE PES Conference on Innovative Smart Grid Technologies (ISGT Latin America)**. Washington, 2013. p. 1–7. Citado na página [30.](#page-30-2)

<span id="page-45-1"></span>WORBOYS, M. F.; DUCKHAM, M. **GIS: A Computing Perspective**. Boca Raton: CRC press, 2004. Citado na página [14.](#page-14-1)

<span id="page-46-0"></span>**Apêndices**

## **APÊNDICE A – Documentação do Protótipo**

<span id="page-47-0"></span>Neste apêndice apresentamos uma compilação detalhada dos requisitos funcionais e não funcionais do protótipo desenvolvido, juntamente com uma análise abrangente dos casos de uso e um diagrama correspondente. Esta seção visa proporcionar uma referência completa para a estrutura e funcionamento do protótipo, delineando os critérios essenciais que orientaram o desenvolvimento.

## <span id="page-47-1"></span>**A.1 Requisitos Funcionais do Sistema**

Nome: Login no Sistema - RF01;

Prioridade: Alta;

Descrição: O sistema deve permitir que o usuário seja capaz de efetuar login e seja redirecionado para página de seleção de propriedades;

Pré-Requisito: Estar cadastrado no banco de dados de login.

Nome: Seleção de Formulário - RF02;

Prioridade: Alta;

Descrição: O sistema deve permitir que o usuário seja capaz de selecionar o formulário desejado;

Pré-Requisito: O usuário precisa estar logado no sistema.

Nome: Preenchimento de Formulário - RF03;

Prioridade: Alta;

Descrição: O sistema deve permitir que o usuário seja capaz de efetuar o preenchimento do formulário selecionado;

Pré-Requisito: O usuário precisa estar logado no sistema e ter selecionado um formulário.

Nome: Gerar PDF - RF04;

Prioridade: Alta;

Descrição: O sistema deve permitir que o usuário gere pdf após o preenchimento do formulário selecionado;

Pré-Requisito: O usuário precisa estar logado no sistema e ter preenchido o formulário.

Nome: Logout no Sistema - RF05;

Prioridade: Alta;

Descrição: O sistema deve permitir que o usuário seja capaz de efetuar logout no sistema;

Pré-Requisito: O usuário precisa estar logado no sistema.

## <span id="page-48-0"></span>**A.2 Requisitos Não-Funcionais do Sistema**

Nome: Operacional - RNF01;

Descrição: O sistema deve permitir que o usuário seja capaz de efetuar login e seja redirecionado para página de seleção de propriedades.

Nome: Desempenho - RNF02;

Descrição: O sistema deve possuir um bom desempenho em tempo para gerar uma PDF, ou responder há uma solicitação do usuário; O sistema deve suportar usuários simultâneos.

Nome: Segurança- RNF03;

Descrição: O sistema deve possuir uma segurança rígida, a modo de proteger os dados dos usuários.

## <span id="page-48-1"></span>**A.3 Casos de Uso do Sistema**

Nome: Autenticar no sistema - UC 01;

Descrição: Usuário acessa a página de login; Usuário preenche o formulário e dados com login e senha cadastrados; Usuário loga no sistema.

Pré-Condições: Estar cadastrado no sistema.

Nome: Seleção de Formulário - UC 02;

Descrição: Usuário acessa a página seleção de formulário; Usuário seleciona o formulário desejado; O formulário é selecionado e pode ser preenchido. Pré-Condições: Estar logado no sistema.

Nome: Gerar PDF do Formulário - UC 03;

Descrição: Usuário preenche as informações do formulário desejado; Usuário confirma a opção "gerar pdf"; Usuário tem o seu PDF gerado de acordo com o PDF preenchido. Pré-Condições: Estar logado no sistema e selecionado um formulário.

Nome: Logou do Sistema - UC 04;

Descrição: Usuário escolhe a opção "sair"; Usuário efetua logout do sistema. Pré-Condições: Estar cadastrado no sistema

#### <span id="page-48-2"></span>**A.4 Diagrama de Casos de Uso do Sistema**

O diagrama de caso de uso oferece uma representação visual concisa e informativa das interações entre os usuários e o sistema através dos Casos de Usos citados anteriormente. O diagrama é visível na Figura [15](#page-49-0)

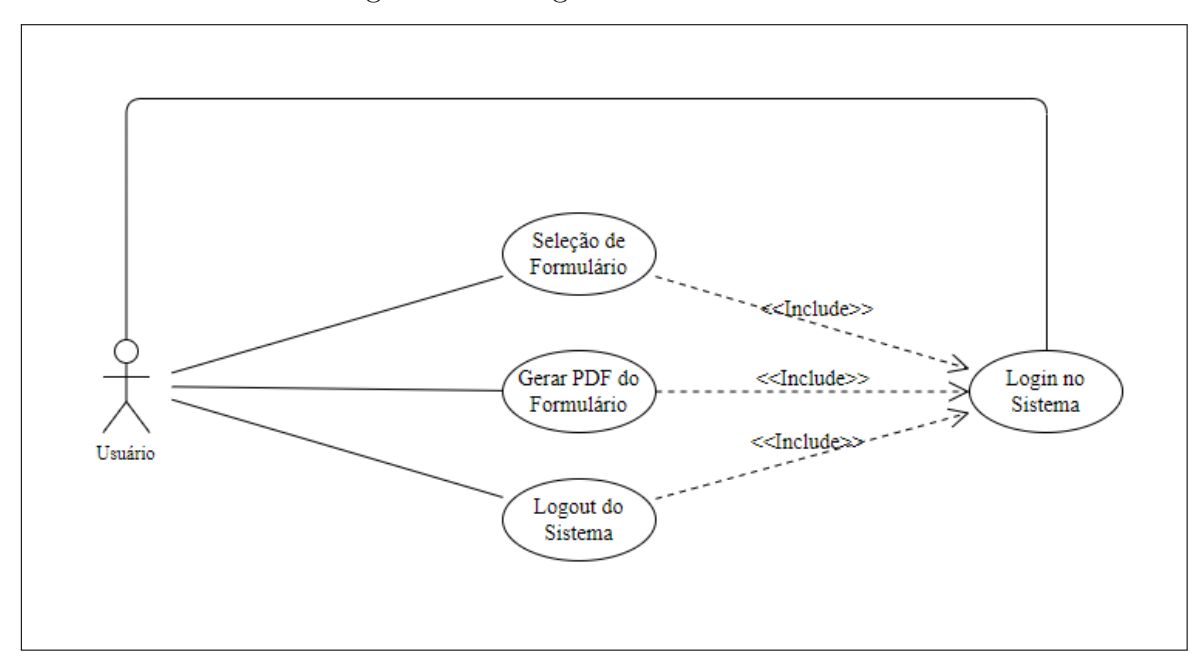

<span id="page-49-0"></span>Figura 15 – Diagrama de Casos de Uso

Fonte: Autora

## **APÊNDICE B – PDF Gerado**

<span id="page-50-1"></span>O PDF gerado pelo protótipo em melhor resolução pode ser visualizado na Figura [16.](#page-50-0)

<span id="page-50-0"></span>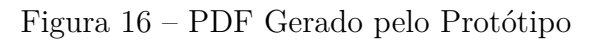

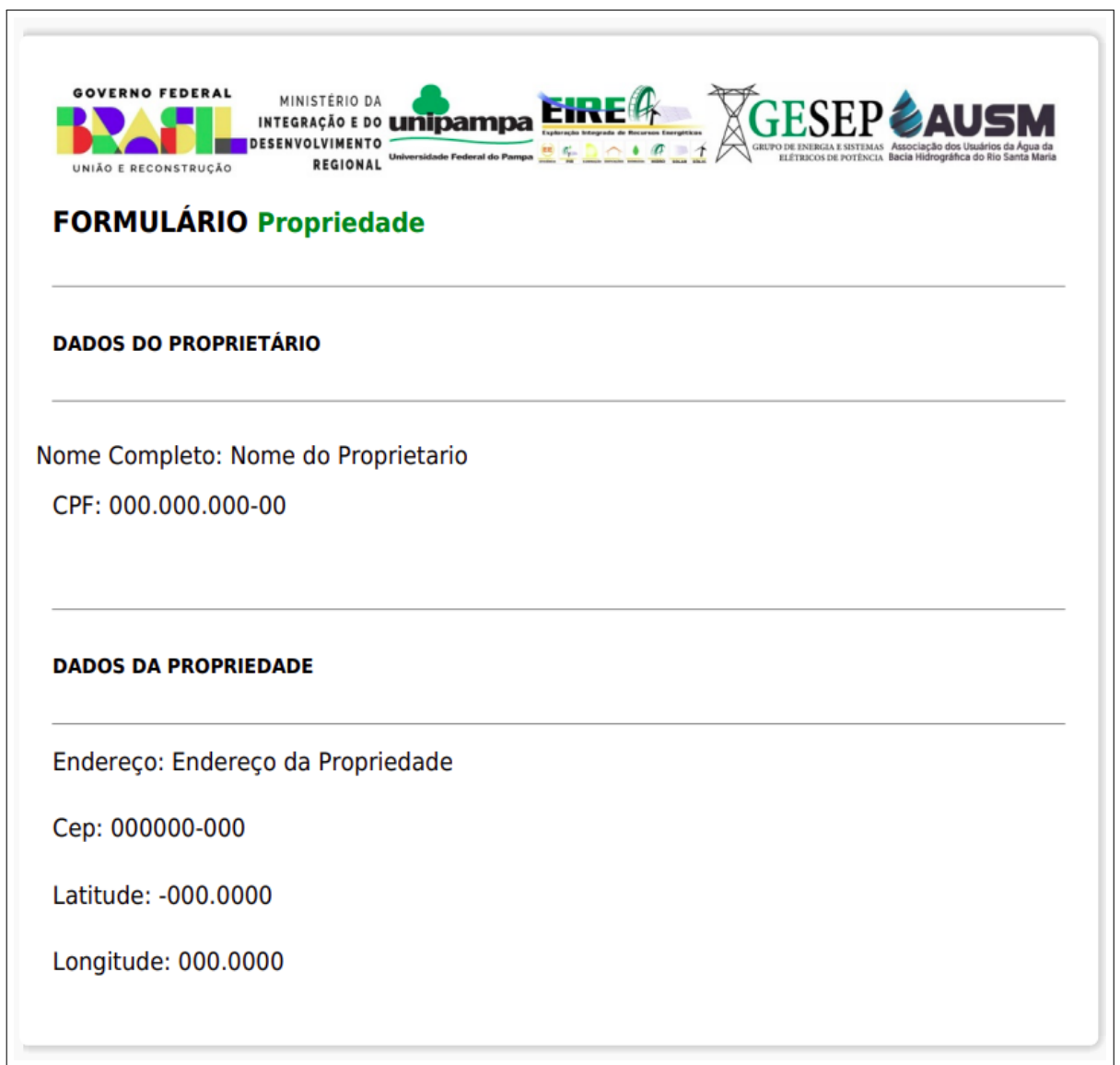

Fonte: Autora